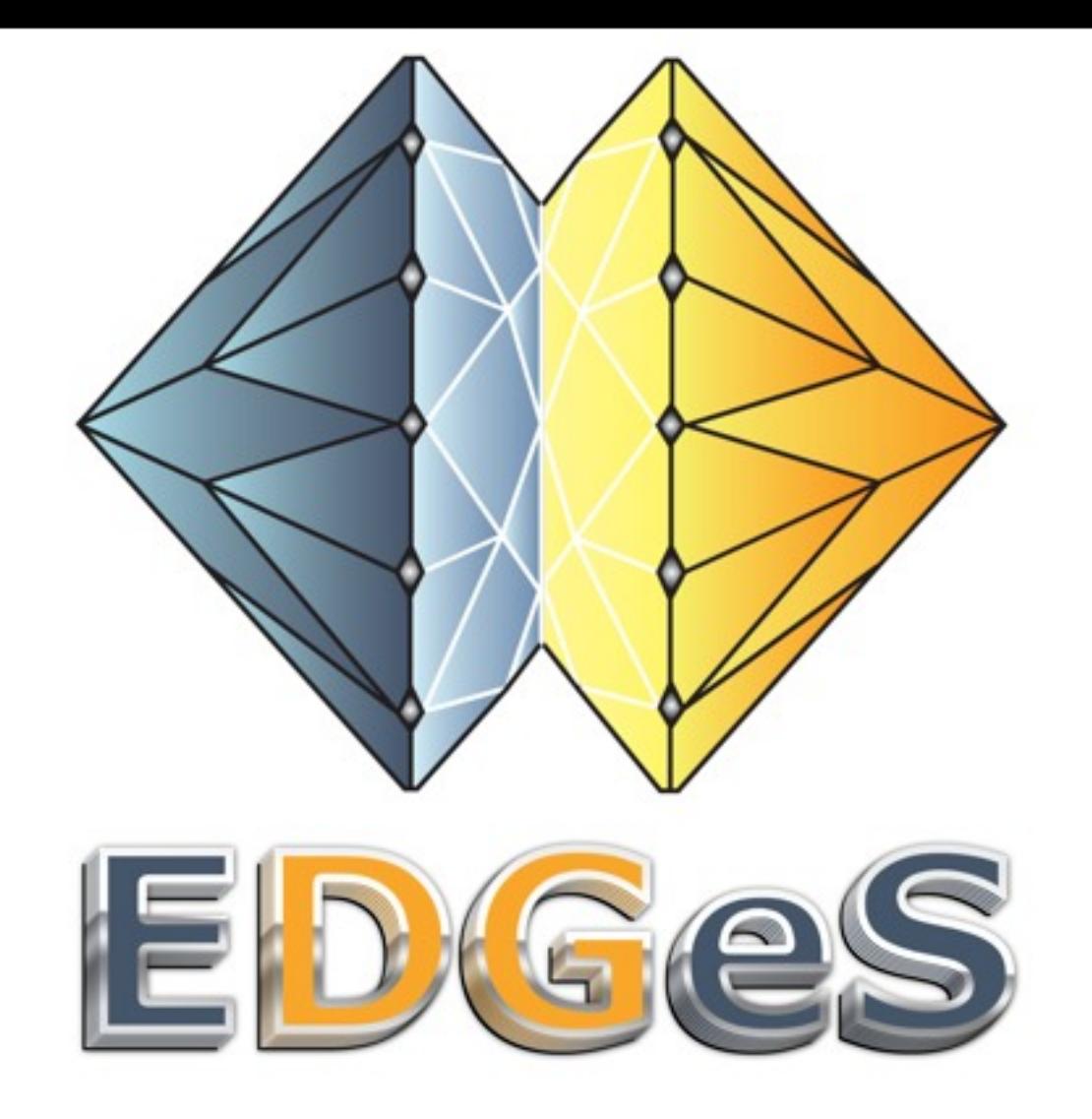

# **XWHEP tutorial**

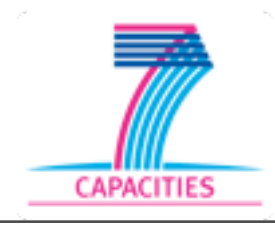

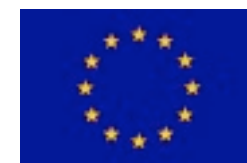

The EDGeS project receives Community research funding

jeudi 7 mai 2009

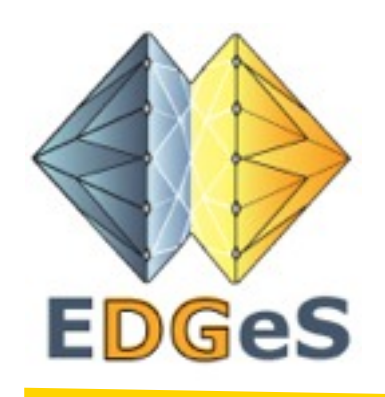

### **XWHEP tutorial**

- **• Introduction**
- **Configuration**
- Installing the server
- Installing the bridge
- Deploy the worker
- Using the client
	- Data management
	- Application management
- Job management
- User management

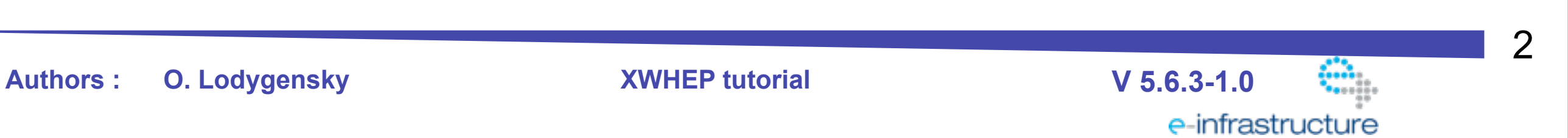

jeudi 7 mai 2009

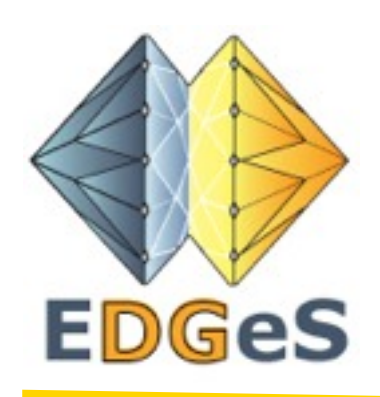

### **XWHEP at a glance : architecture**

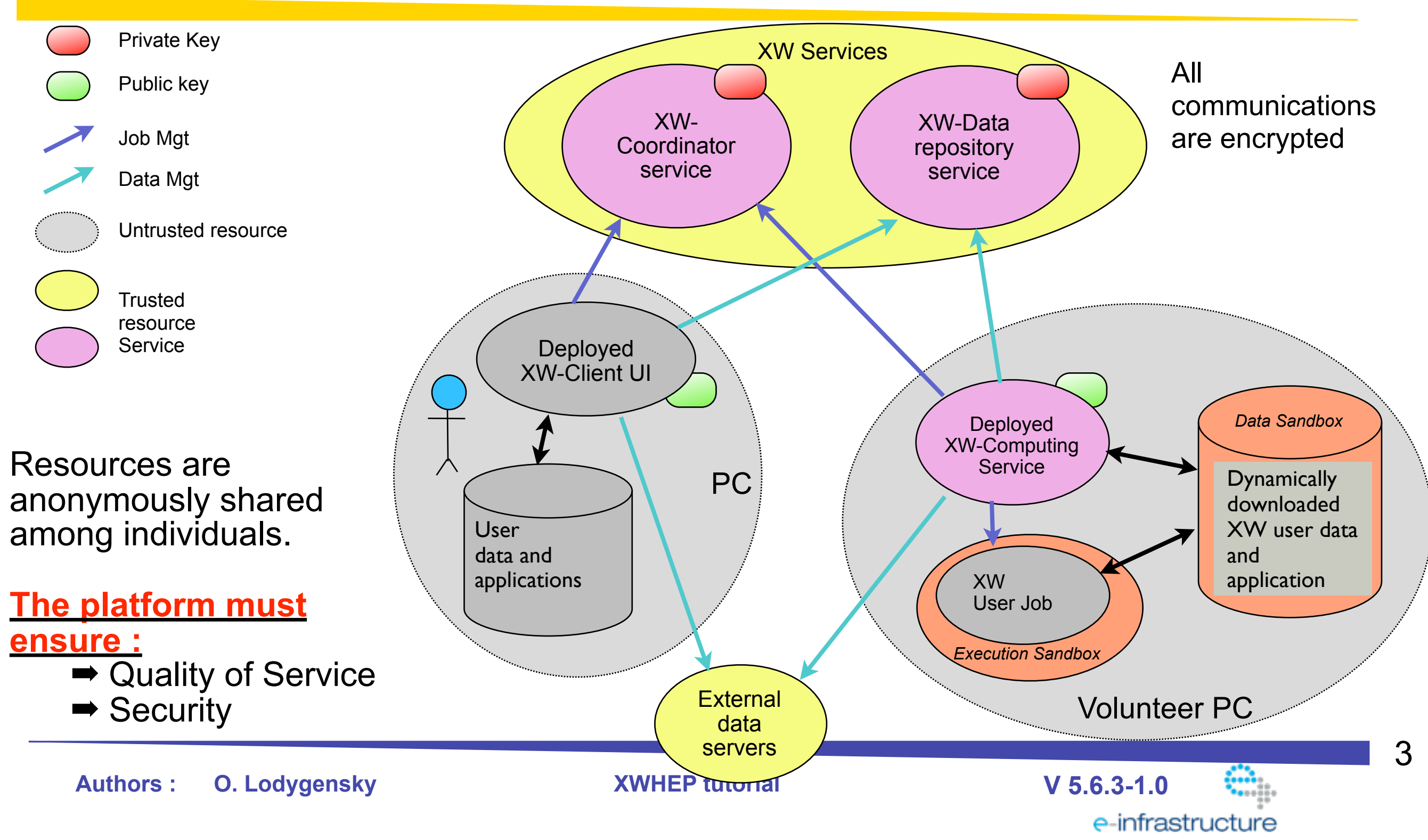

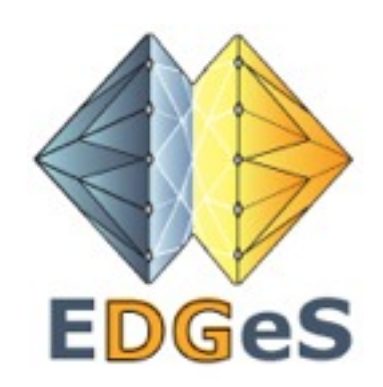

# **XWHEP at a glance : user layers**

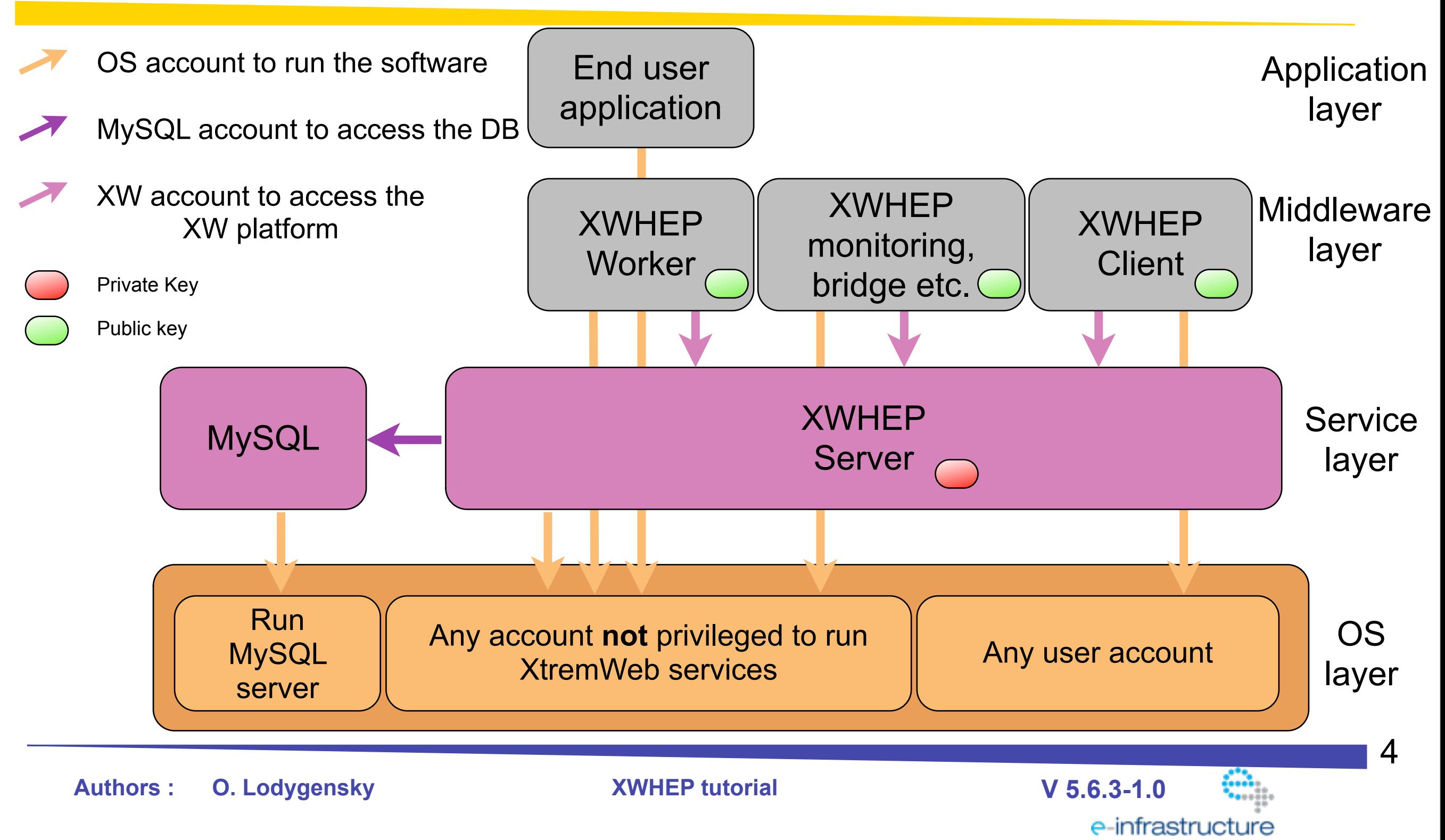

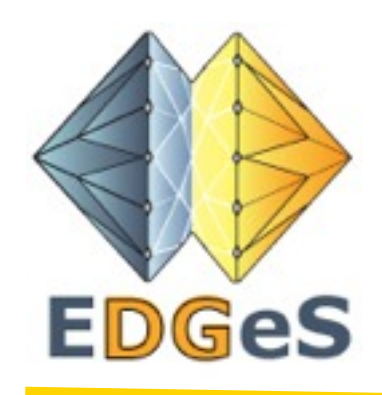

### **Materials**

# The last version is XWHEP 5.6.3 This is the only maintained version. This version is developped by LAL IN2P3, based on XtremWeb-1.8.0 by INRIA released in Oct 2006.

# Materials available at [http://dghep.lal.in2p3.fr/spip.php?article55](http://dghep.lal.in2p3.fr/lal/XWHEP-5.6.0-bin.tar.gz)

**Authors : O. Lodygensky XWHEP tutorial V 5.6.3-1.0**

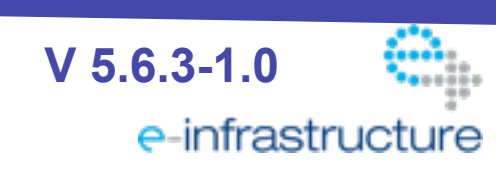

5

jeudi 7 mai 2009

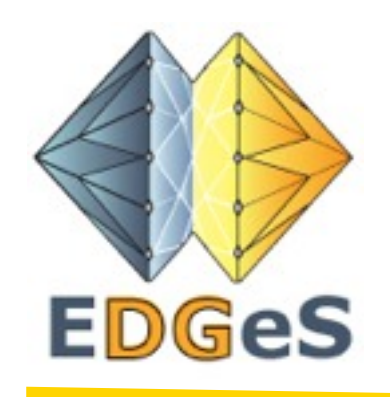

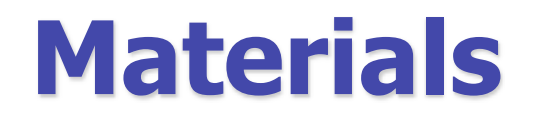

### XWHEP current version : 5.6.3

### In this document we refer XWHEP current version as \$VERSION

**Authors : O. Lodygensky XWHEP tutorial V 5.6.3-1.0**

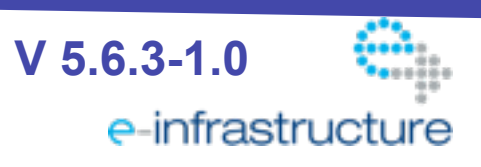

6

jeudi 7 mai 2009

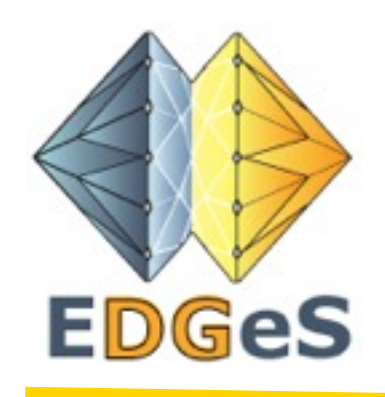

### **XWHEP tutorial**

- Introduction
- **• Configuration**
- Installing the server
- Installing the bridge
- Deploy the worker
- Using the client
	- Data management
	- Application management
- Job management
- User management

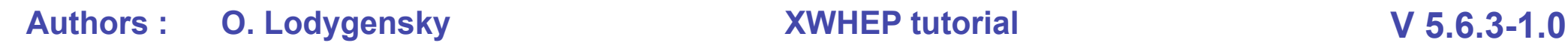

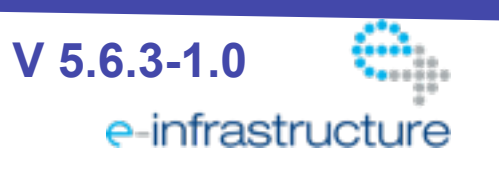

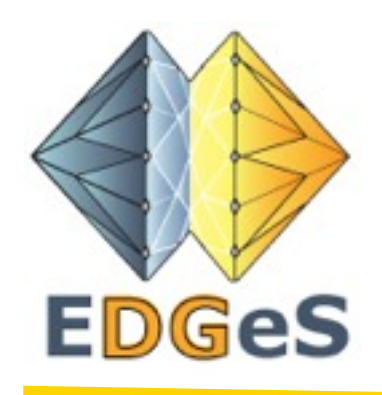

### **Requirements**

XWHEP needs some softwares:

- Debian 4.0 or Mac OS 10.5.6, SLC 4.5
	- ■We support no other OS/OS version until further notification.
- MySQL 5.0
- JDK 1.5 (JDK 1.6 not fully tested yet)
- uuidgen (which is part of libuuid1 under Debian) • zip

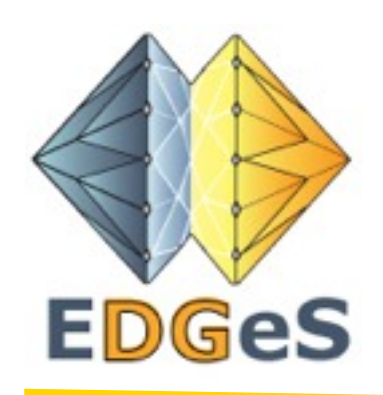

# **Third party softwares**

Testing 3rd party softwares

- \$> mysql
- \$> uuidgen
- \$> java
- $\cdot$  \$> zip

Installing 3rd party softwares

- apt-get install mysql-server
- apt-get install libuuid1
- apt-get install zip
- download Java from<http://java.sun.com>

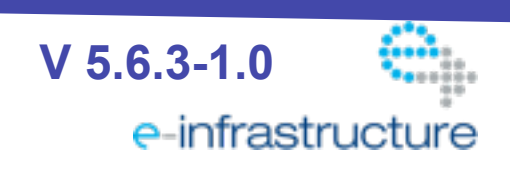

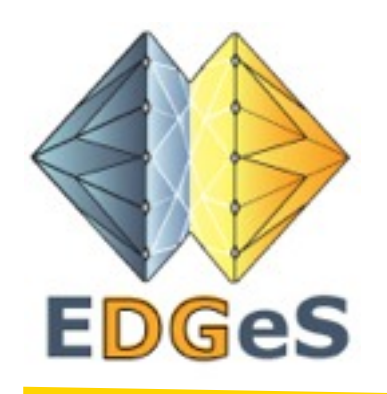

### **Installation**

Install last version binary

\$> wget [http://dghep.lal.in2p3.fr/lal/XWHEP-\\$VERSION-bin.tar.gz](http://dghep.lal.in2p3.fr/lal/XWHEP-5.6.0-bin.tar.gz) \$> tar xvfz XWHEP-\$VERSION-bin.tar.gz

This «binary» version is not «out of the box»

- you need to execute the xwconfigure script to generate installation packages
- •you need to install XWHEP server, workers and clients using the generated installation packages

**Authors : O. Lodygensky XWHEP tutorial V 5.6.3-1.0**

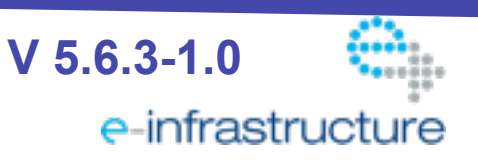

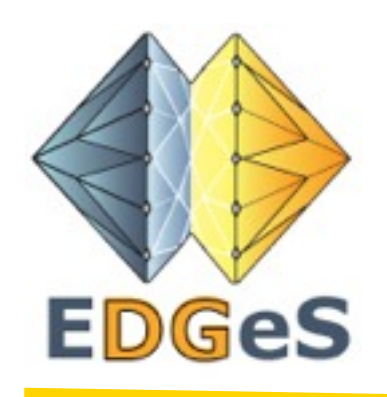

### **Configuration**

Run the configuration script

\$> cd opt/XWHEP-\$VERSION/

\$> ./bin/xwconfigure

The script prepares:

- configuration files
- database
- **certificates**
- installation packages

The script installs:

• the client with administrator privileges

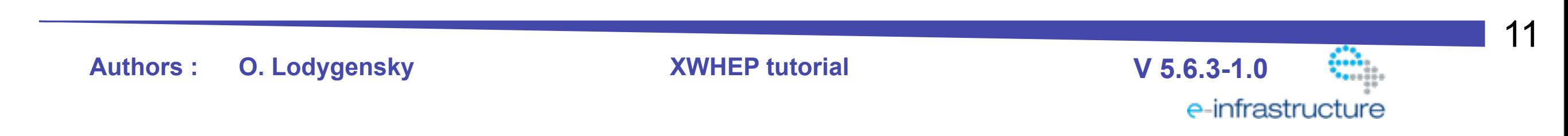

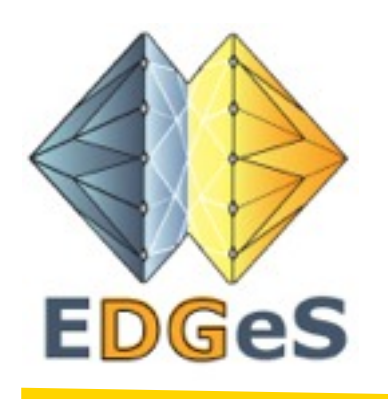

### **Script header**

#### XWHEP \$VERSION XWConfigurator

--------------------------------------------------

--------------------------------------------------

This script helps to configure an XWHEP deployment

This script aims to :

- install a new MySQL database [\(http://www.mysql.com/](http://www.mysql.com))

- creates electronic keys :

\* server private key

- \* client key store including server public key
- \* worker key store including server public key
- prepare worker installers
- \* Win32 InnoSetup project [\(http://www.jrsoftware.org/isinfo.php\)](http://www.jrsoftware.org/isinfo.php)
- \* Mac OS X Package Maker projects [\(http:/www.apple.com\)](http:/www.apple.com)
- \* Linux RPM [\(http://www.rpm.org\)](http://www.rpm.org)

In order to complete configuration, several informations are needed :

- -1- MySQL administrator account (login and password)
	- => If you don't know it, please ask your system administrator

-1.1- Database server

- => The name or IP address of your MySQL server
- -1.2- Database name

 => If you don't have a valid MySQL administrator account, you won't be able to perform this

 => In such a case, please ask your system administrator to create one new empty database for us

**Authors : O. Lodygensky XWHEP tutorial V 5.6.3-1.0**

-1.3- Database user (login and password)

 $\Rightarrow$  This account must have insert/update/delete privileges to the previous database

=> This account will be used by the XW server to access database

 => If you don't have a valid MySQL administrator account, you won't be able to perform this

 => In such a case, please ask your system administrator to create one for you

-2- Electronic key passphrase

- => This is free and up to you
- -3- Electronic key password for the server
	- $\Rightarrow$  This is free and up to you
- -4- Electronic key password for the worker
	- $\Rightarrow$  This is free and up to you
- -5- Electronic key password for the client
	- $\Rightarrow$  This is free and up to you

To reset any variable, enter "xwreset" as value

All informations are stored in /opt/XWHEP-\$VERSION/conf/ xwconfigure.values

So that, you can stop this script when you want, and don't have to reenter all informations

You should be aware that /opt/XWHEP-\$VERSION/conf/ xwconfigure.values stores some critical informations!!!

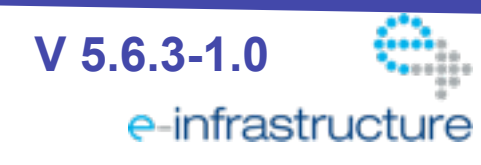

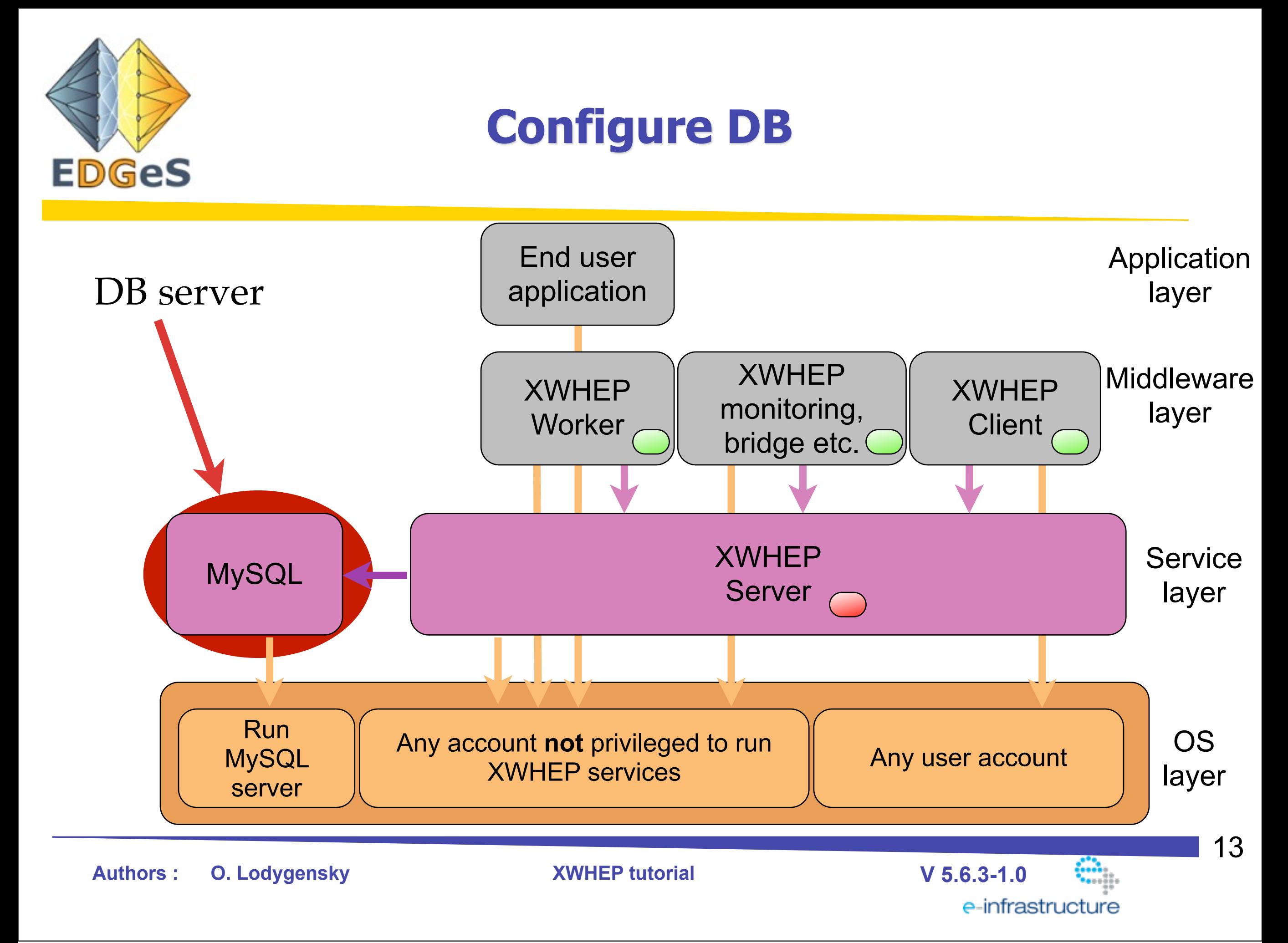

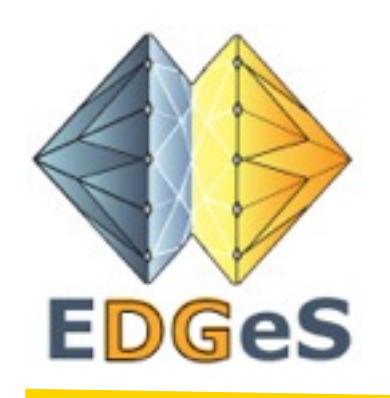

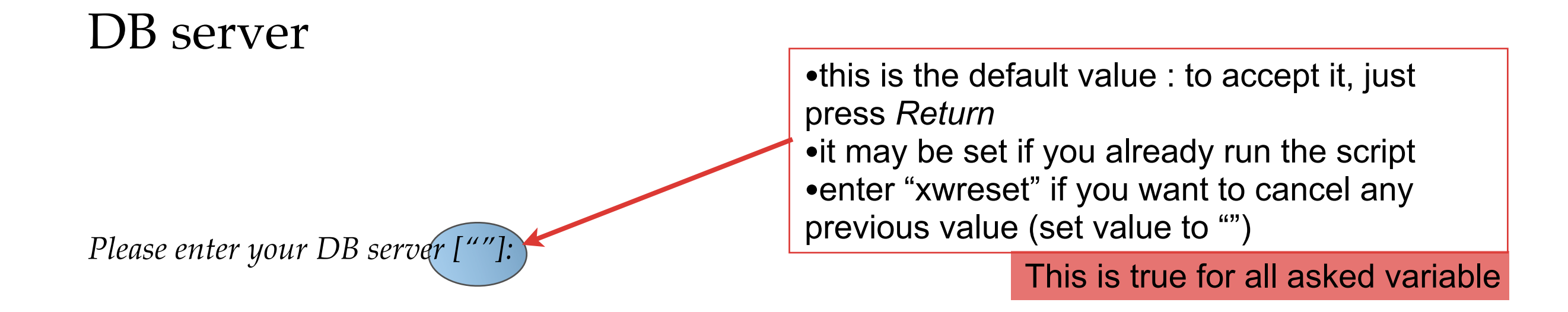

This is the resolved host name of you database server.

You can leave this empty if you run the script on the machine that will run both XW server and DB server.

The host name is validated by the command : \$ > mysql -h < host name If host name is empty the validated command is \$> mysql

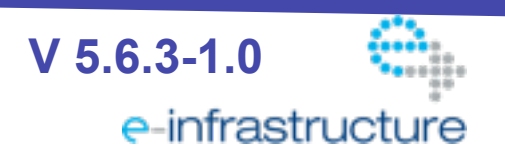

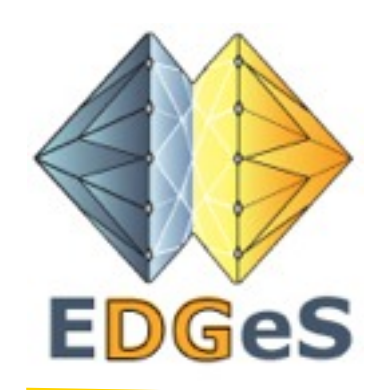

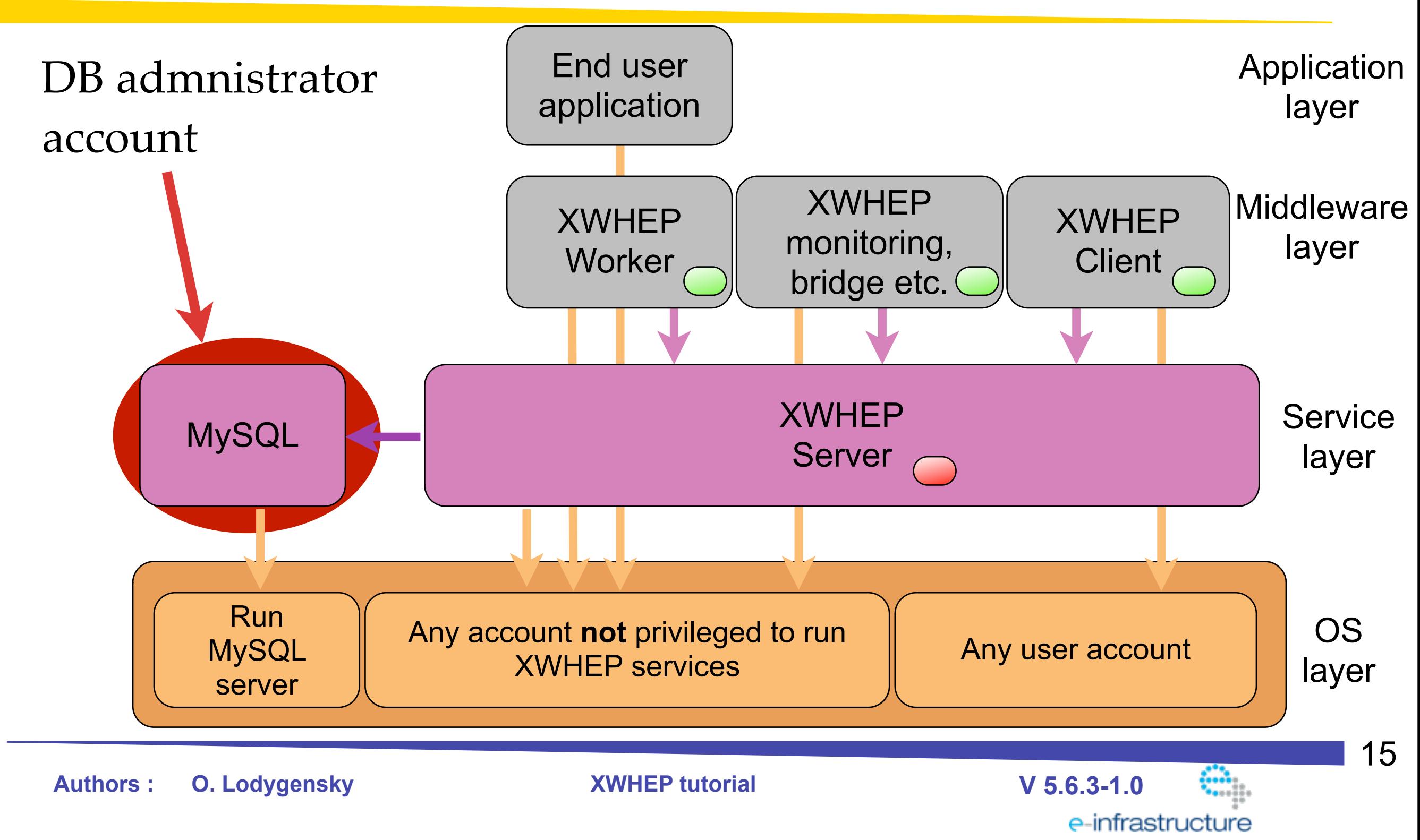

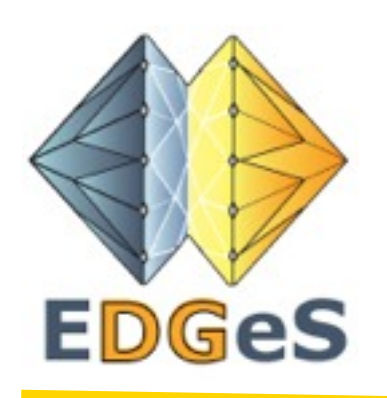

#### DB admnistrator account

*• Please enter your DB administrator login [""]:*

This is a valid DB login account for your database server. Usually, MySQL installation has created a "root" account.

*• Please enter your DB administrator password [""]:*

•this is the default value : to accept it, just press *Return*

•it may be set if you already run the script •enter "xwreset" if you want to cancel any previous value (set value to "")

This is the DB account password for your database server. Usually, MySQL installation has created a "root" account without password.

These are validated by : \$> mysql -u <dblogin> --password=<dbpassword> [-h <host name>] If password is empty the validated command is \$> mysql -u <dblogin> [-h <host name>]

It this does not work the script immediatly stops

**Authors : O. Lodygensky XWHEP tutorial V 5.6.3-1.0**

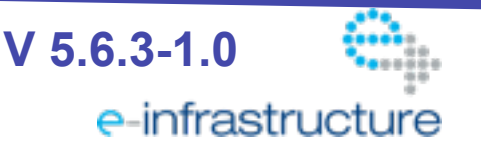

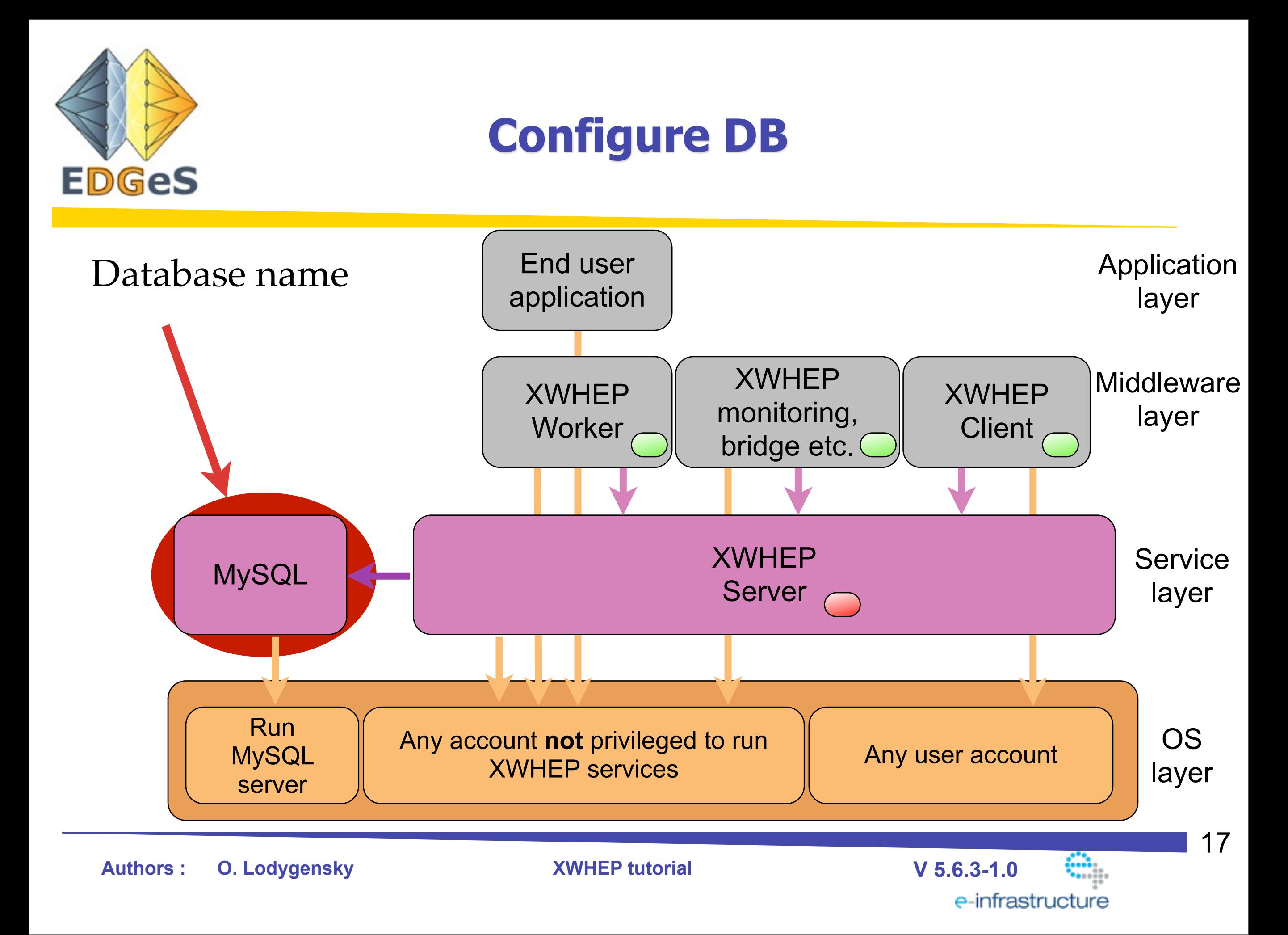

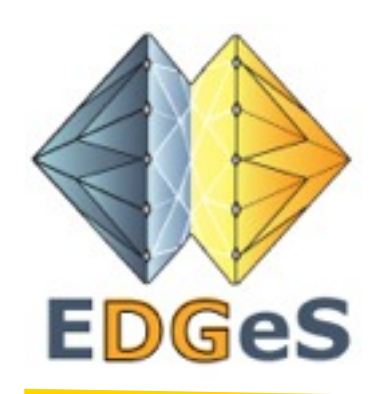

#### Database name

etc. *Please enter your database name ["xtremweb"]:*

This is the name of the database the script will create, with all its tables.

If your DB account does not allow to create a database, please ask your system administrator to create one for you.

The script will check if DB already exists and will then only create tables.

This is validated by :

\$> mysql -u <dblogin> [--password=<dbpassword>] [-h <host name>] <dbname>

It this does not work the script immediatly stops

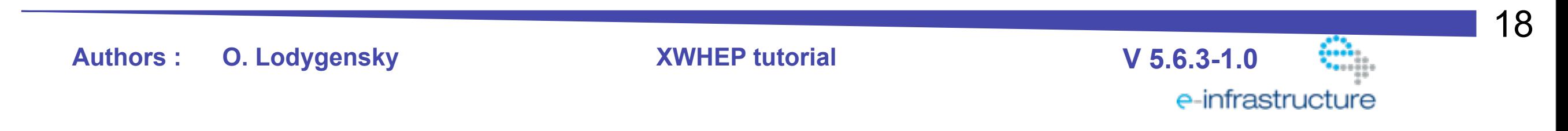

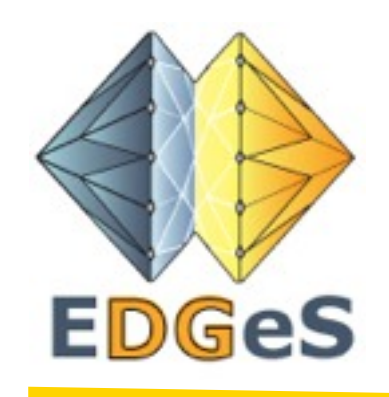

### **DB configuration error**

#### Here is what the script dumps on DB access error

- \* !!!!!!!!!!!!!!!!!!!!!!!!!!!!!!!!!!!!!!!!!! \* -

Error : MySQL access error; can't execute "mysql -u root -h dummy -e ''"

- \* !!!!!!!!!!!!!!!!!!!!!!!!!!!!!!!!!!!!!!!!!! \* -

**Authors : O. Lodygensky XWHEP tutorial V 5.6.3-1.0**

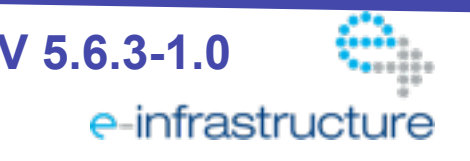

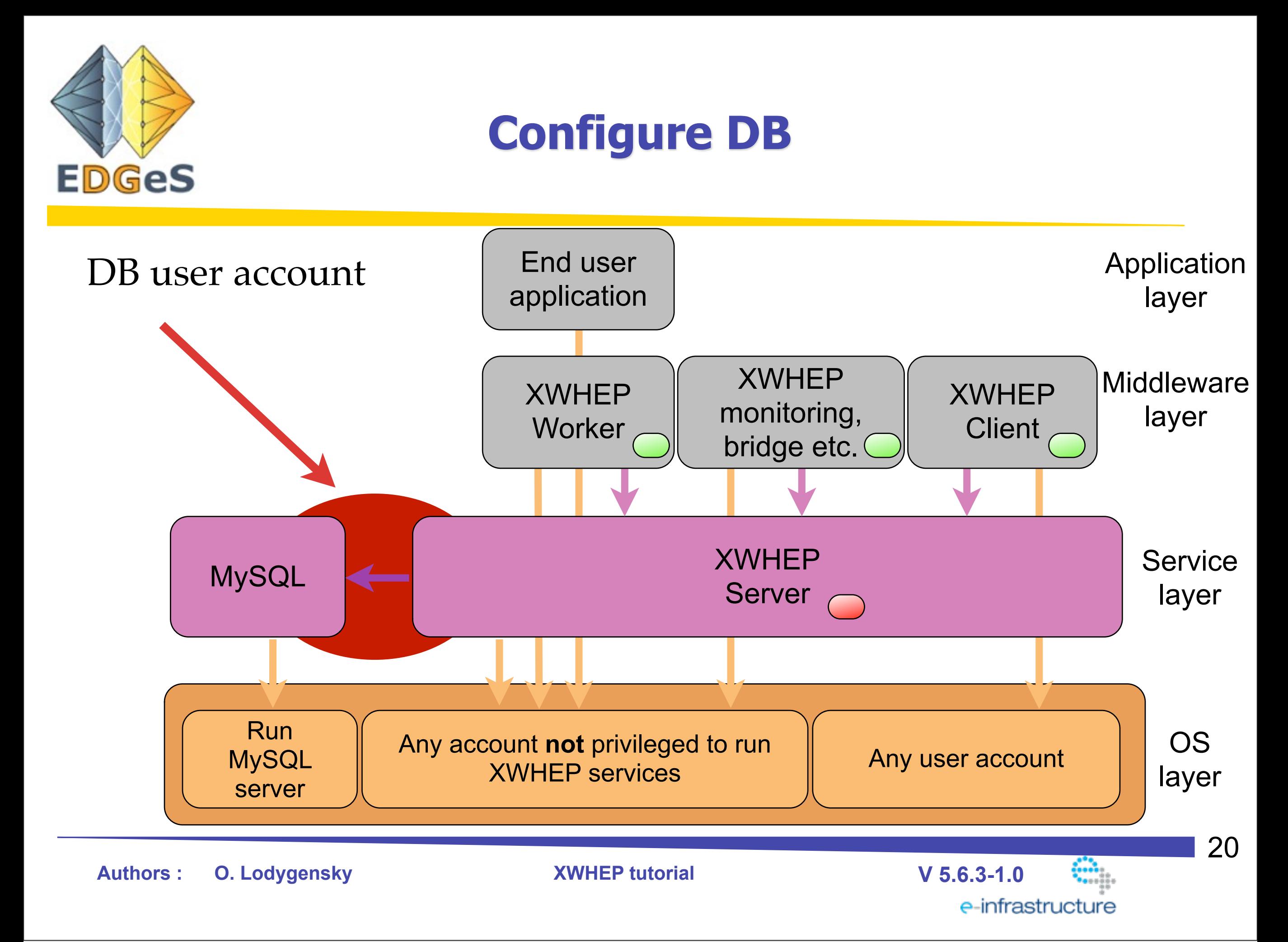

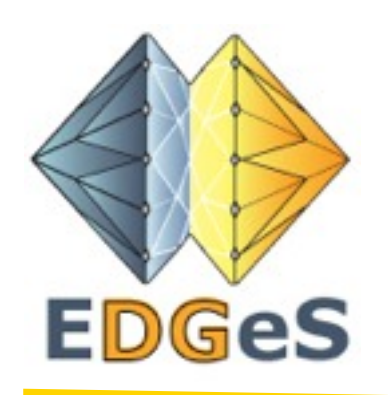

#### DB user account

*• Please enter a valid DB user name the XW server will use to connect to DB server :*

This is the DB account login the XWHEP server will use to connect to DB server. If you can't create a new DB account, please ask your system administrator to create one for you with full access to database created on previous slides.

The script will try to create this new account.

*• Please enter a valid DB user password the XW server will use to connect to DB server :*

This is the DB account password the XWHEP server will use to connect to DB server. If you can't create a new DB account, please ask your system administrator to create one for you with full access to database created on previous slides.

The script will try to create this new password.

**Authors : O. Lodygensky XWHEP tutorial V 5.6.3-1.0**

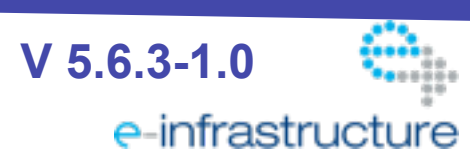

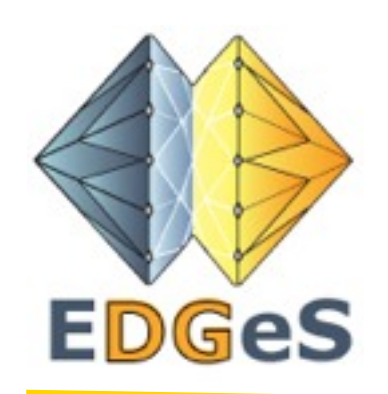

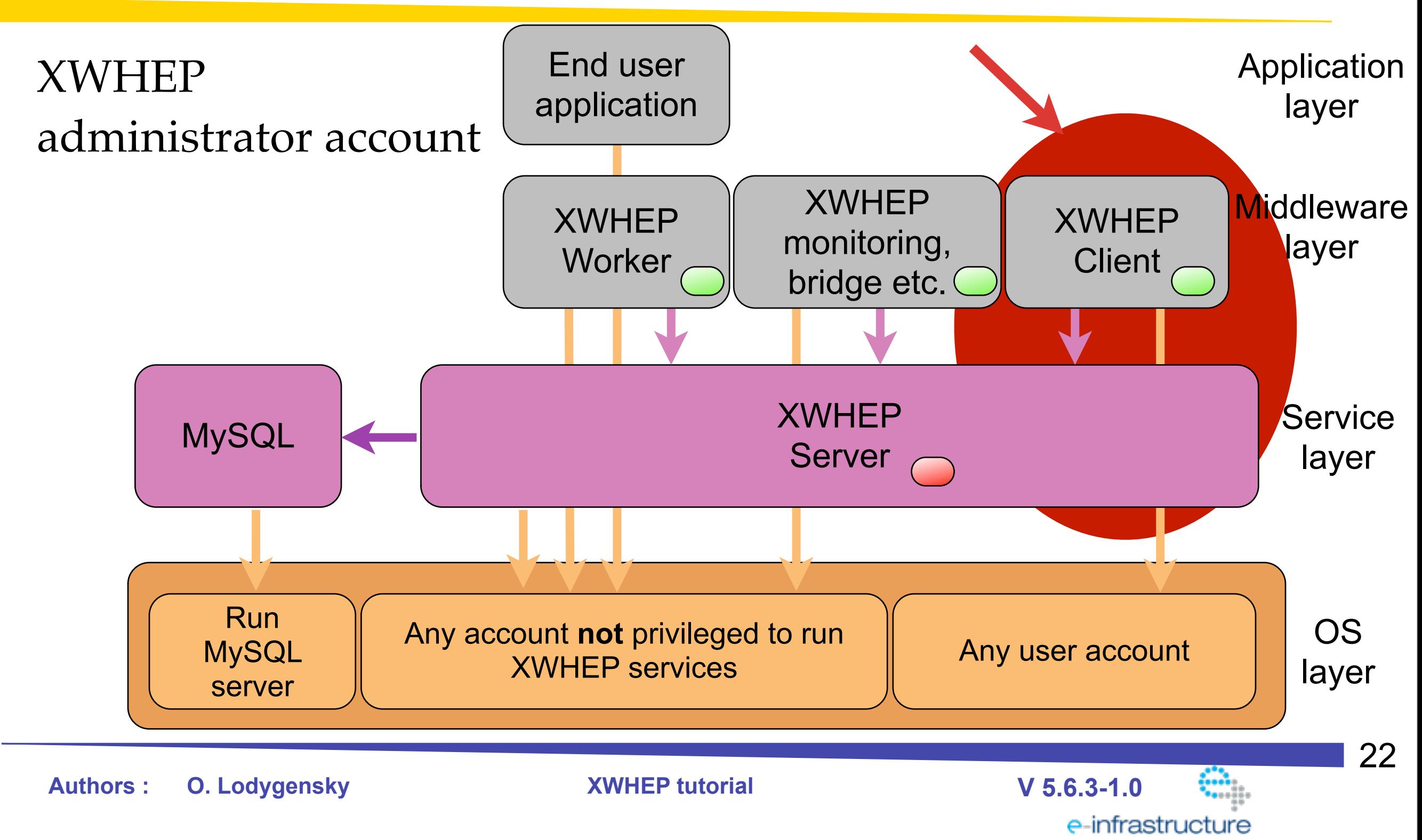

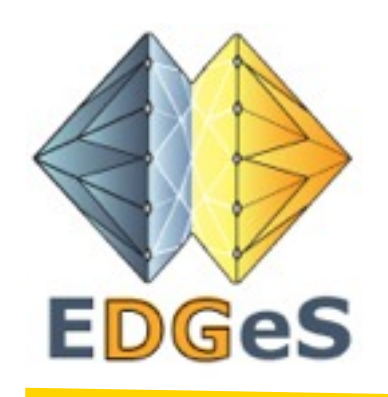

#### XWHEP administrator account

*• Please enter an XW administrator login you will use to connect to XW server :*

This is the XWHEP administrator account you will use to manage your XW platform.

*• Please enter an XW administrator password you will use to connect to XW server*

This is the XWHEP administrator password you will use to manage your XW platform.

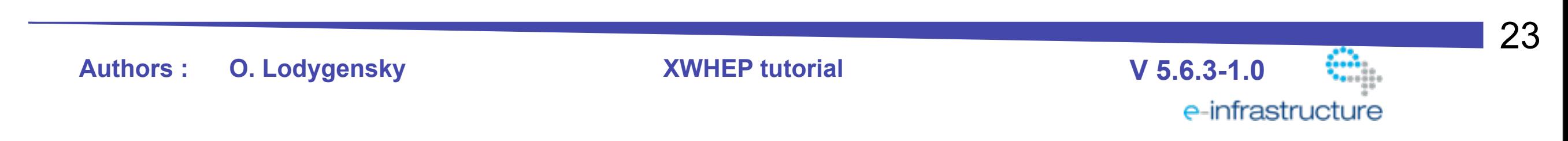

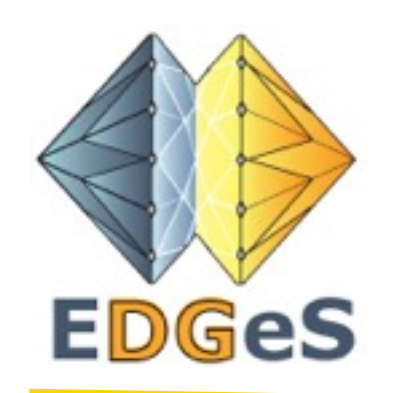

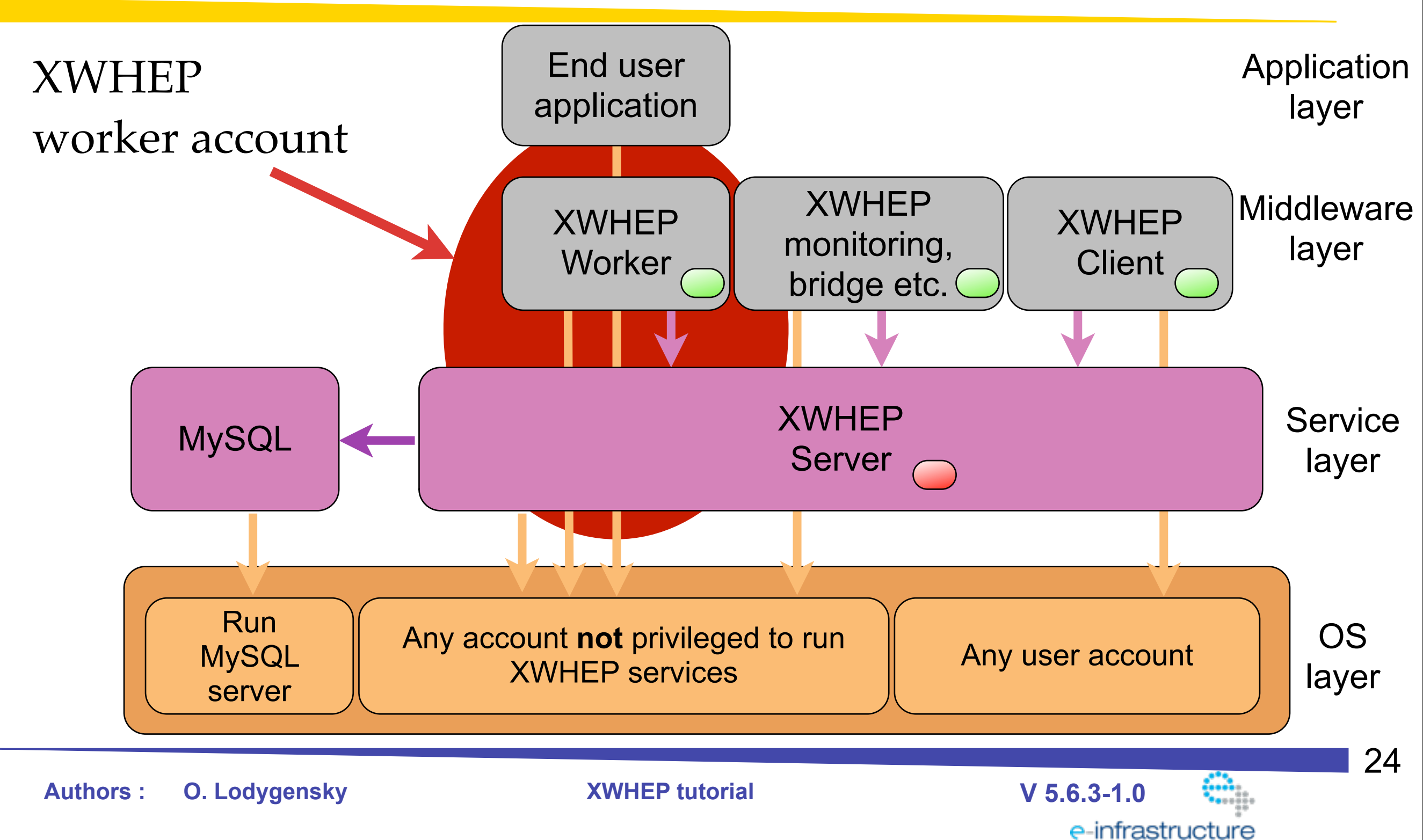

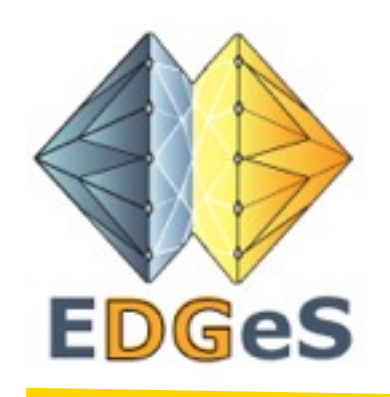

#### XWHEP worker account

*• Please enter an XW worker login your workers will use to connect to XW server :*

This is the XWHEP worker login your workers will use to connect to your XW server.

*• Please enter an XW worker password you will use to connect to XW server*

This is the XWHEP worker password your workers will use to connect to your XW server.

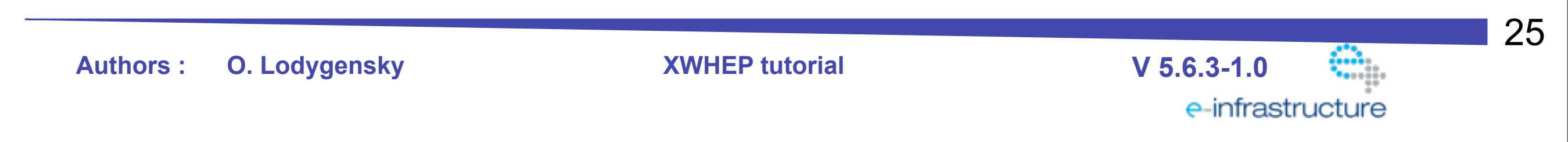

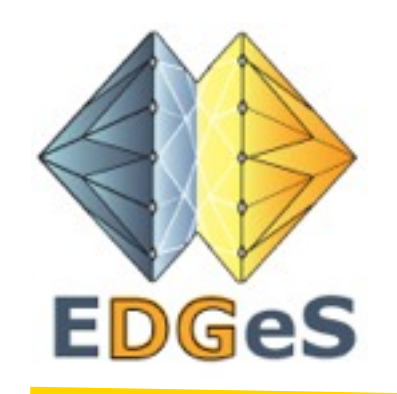

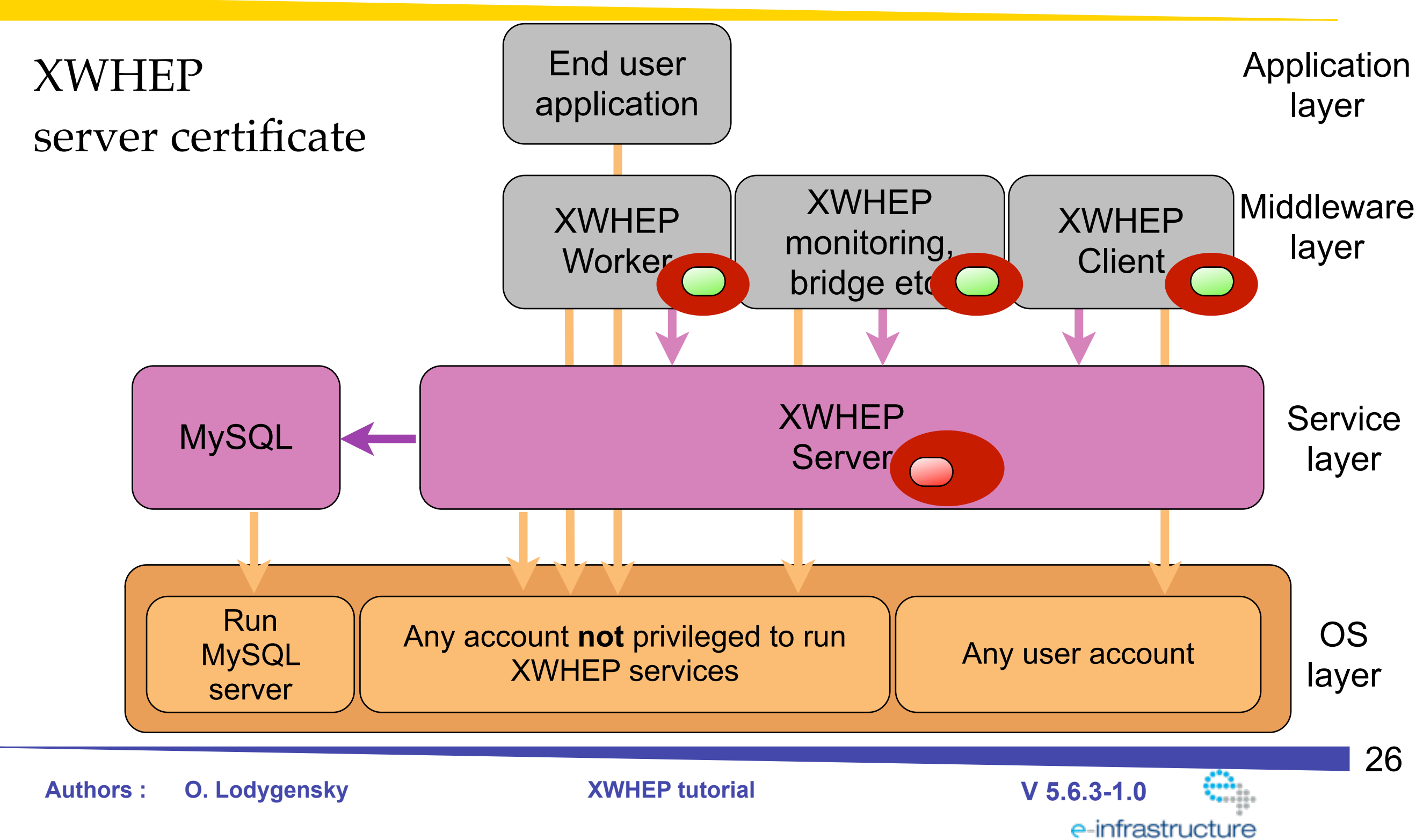

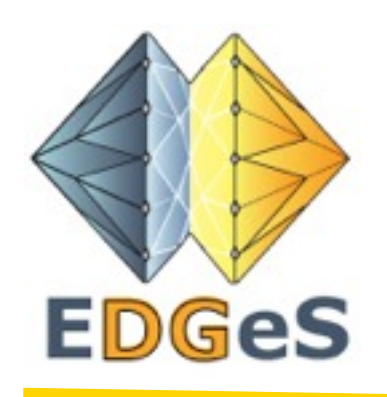

#### XWHEP server certificate

- *• Please enter a common name for your certificate :* This is the name of your platform (e.g. xwhep.edges-na3)
- *• Please enter a organization unit for your certificate* This is your organization unit (e.g. LAL)
- *• Please enter an organization for your certificate* This is your organization (e.g. CNRS)
- *• Please enter a locality for your certificate* This is your locality (e.g. Orsay)
- *• Please enter a country for your certificate* This is your country (e.g. fr)

**Authors : O. Lodygensky XWHEP tutorial V 5.6.3-1.0**

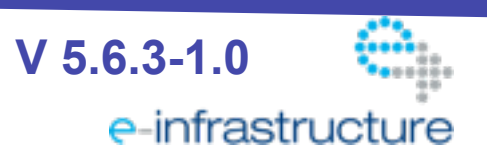

27

jeudi 7 mai 2009

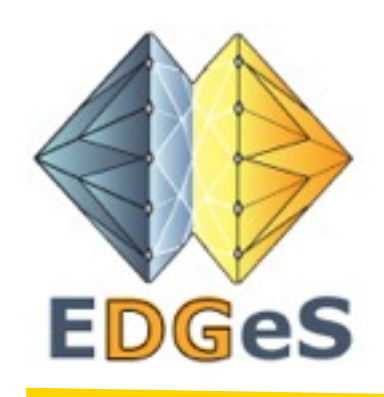

#### XWHEP server certificate

- *• Please enter a passphrase needed to generate electronic key* This is your secret passphrase
- *• Please enter a password for the server electronic key store* This is the password to secure your server keystore
- *• Please enter a password for the worker electronic key store* This is the password to secure your worker keystore
- *• Please enter a password for the client electronic key store* This is the password to secure your client keystore

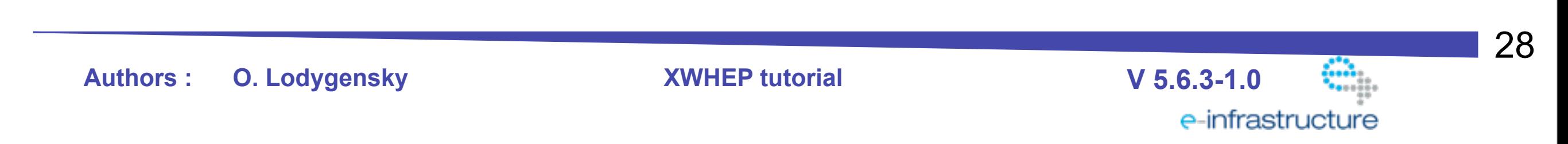

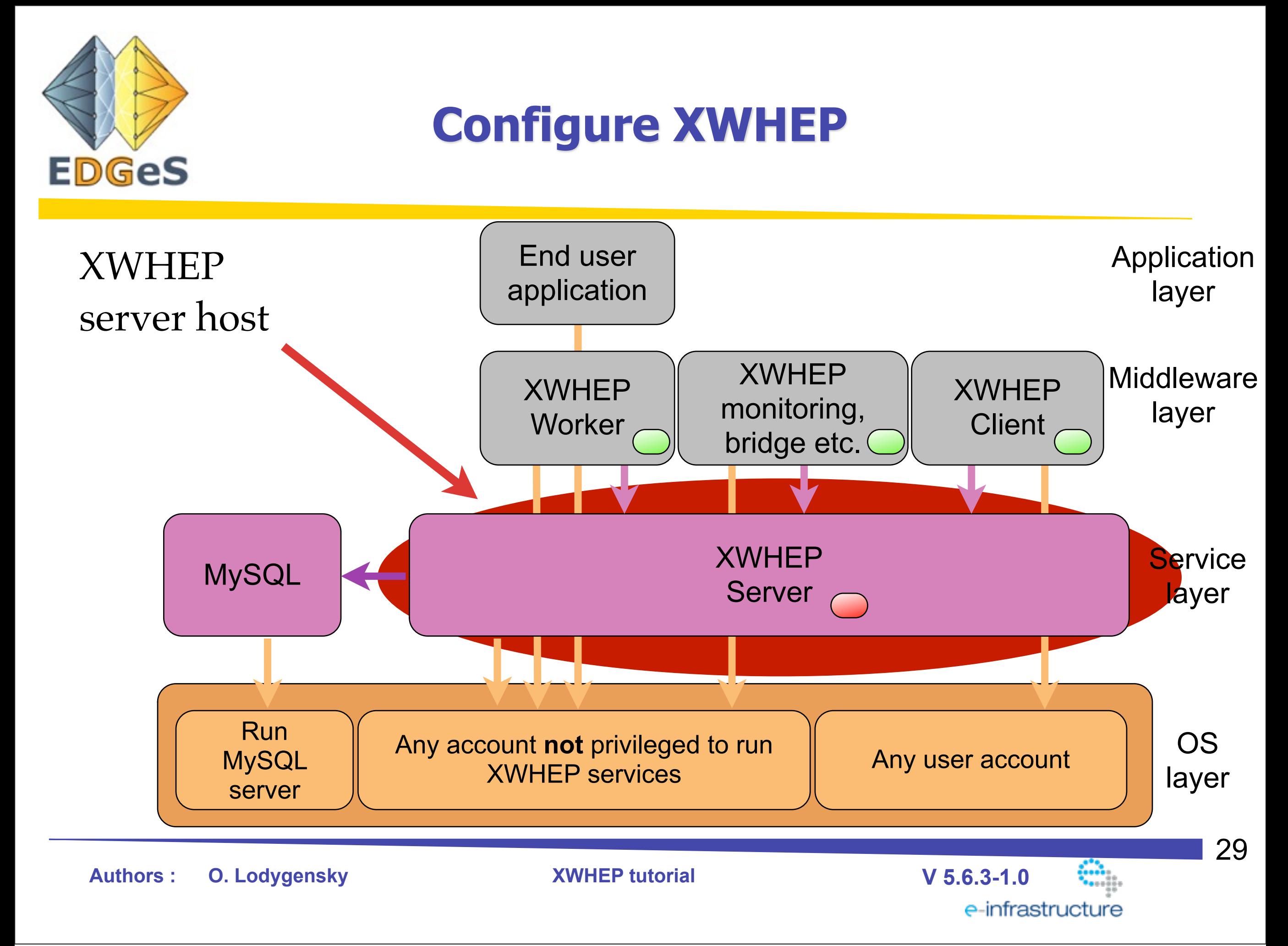

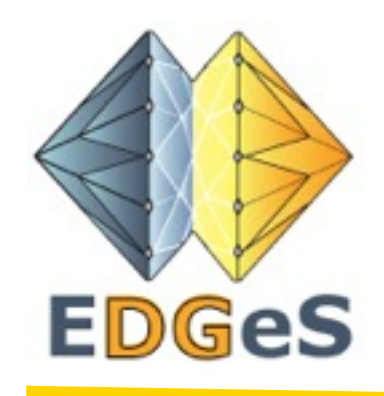

#### XWHEP server host

*Please enter the resolved name or IP address where your XW server will run*

This is the host name or IP address of your XWHEP server.

**Authors : O. Lodygensky XWHEP tutorial V 5.6.3-1.0**

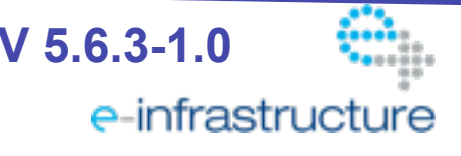

30

jeudi 7 mai 2009

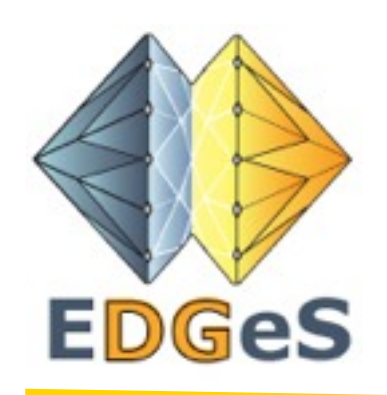

### Upgrade URL

*Please enter the resolved name or IP address where your XW server will run*

This is the URL where distributed parts (clients and workers) can find XW binary so that they can automatically upgrade if server is upgraded.

The URL can not point to localhost.

If the script can't find xtremweb.jar from URL, the following message is displayed: !!!!!!!!!!!!!!!!!!!!!!!!!!!!!!!!!!!!!!!!!!!!!!!!! Can't download xtremweb.jar from ["http://dummmy"](http://dummmy)

You will have to ensure that xtremweb.jar can be found at ["http://dummmy"](http://dummmy) !!!!!!!!!!!!!!!!!!!!!!!!!!!!!!!!!!!!!!!!!!!!!!!!!

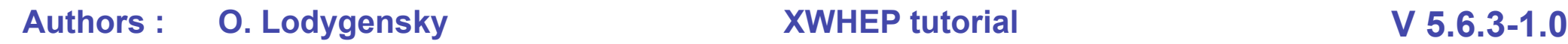

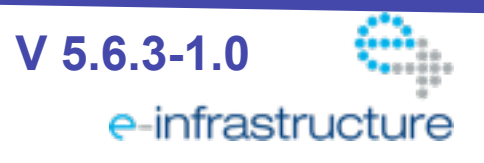

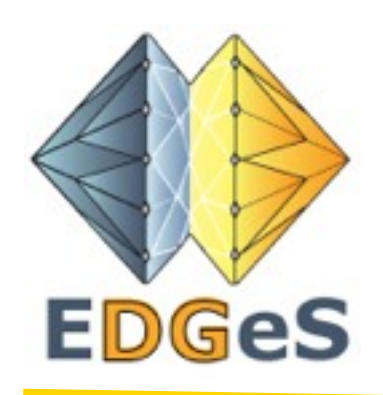

You entered : \*\*\*\* Database configuration :  $DBHOST = "$  $DBNAME$  = "xtremweb" DBADMINLOGIN = "root" DBADMINPASSWORD = "" DBUSERLOGIN = "xwdbuser" DBUSERPASSWORD = "xwdbuserp"  $XWADMINLOGIN = "admin"$  $XWADMINPASSWORD = "adminp"$  $XWWORKERLOGIN = "worker"$  XWWORKERPASSWORD = "workerp"

\*\*\*\* XWHEP server configuration : XWSERVER = "mbp-oleg.local"  $XWUPGRAPH = "http://$  $XWUPGRAPH = "http://$ [dummmy"](http://dummmy) \*\*\*\* Certificate configuration : SSLKEYPASSPHRASE = "" SSLKEYCLIENTPASSWORD = "clientp" SSLKEYSERVERPASSWORD = "serverp" SSLKEYWORKERPASSWORD = "workerp" Common Name = "xwhep.Edes" Organisation Unit = "in2p3" Organization Name = "cnrs" Locality Name  $=$  "orsay"  $Country = "fr"$ 

Do you accept it  $[y/N]$  ?

**Authors : O. Lodygensky XWHEP tutorial V 5.6.3-1.0**

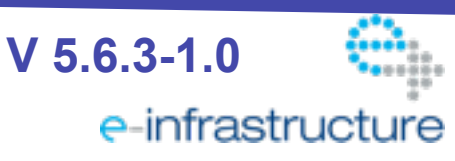

32

jeudi 7 mai 2009

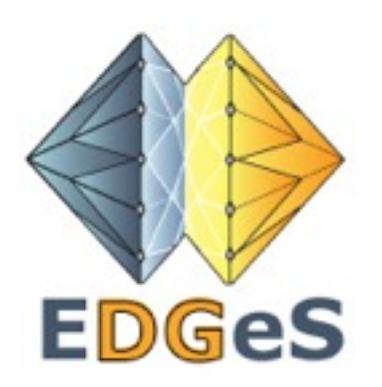

Preparing database xtremweb............ Done

Preparing server configuration file /opt/XWHEP-\$VERSION/conf/xtremweb.server.conf....... Done

Preparing worker configuration file /opt/XWHEP-\$VERSION/conf/xtremweb.worker.conf.... Done

Copying worker configuration file /opt/XWHEP-\$VERSION/conf/xtremweb.worker.conf to /opt/XWHEP-\$VERSION/installers/macosx/xtremweb.worker/installer etc/xtremweb.worker/

Copying worker configuration file /opt/XWHEP-\$VERSION/conf/xtremweb.worker.conf to /opt/XWHEP-\$VERSION/installers/win32/xtremweb.worker/innoSet conf/

Preparing client configuration file /opt/XWHEP-\$VERSION/conf/xtremweb.client.conf.... Done

Creating server keystore file /opt/XWHEP-\$VERSION/keystore/xwhepserver.keys

G?n?ration de la paire de cl?s DSA ? 1?024 bits et du certificat autosign? (SHA1WithDSA)

pour : CN="xwhep.Edes o=cnrs c=fr ou=in2p3 l=orsay" [Stockage de /opt/XWHEP-\$VERSION/keystore/xwhepserver.keys] Exporting server public key to /opt/XWHEP-\$VERSION/keystore/xwhepcert.keys Certificat enregistr? dans le fichier </opt/XWHEP-\$VERSION/keystore/xwhepcert.keys> Creating worker keystore file /opt/XWHEP-\$VERSION/keystore/xwhepworker.keys G?n?ration de la paire de cl?s DSA ? 1?024 bits et du certificat autosign? (SHA1WithDSA) pour : CN="xwhep.Edes o=cnrs c=fr ou=in2p3 l=orsay" [Stockage de /opt/XWHEP-\$VERSION/keystore/xwhepworker.keys] Certificat ajout? au Keystore [Stockage de /opt/XWHEP-\$VERSION/keystore/xwhepworker.keys] Creating client keystore file /opt/XWHEP-\$VERSION/keystore/xwhepclient.keys G?n?ration de la paire de cl?s DSA ? 1?024 bits et du certificat autosign? (SHA1WithDSA)

pour : CN="xwhep.Edes o=cnrs c=fr ou=in2p3 l=orsay" [Stockage de /opt/XWHEP-\$VERSION/keystore/xwhepclient.keys] Certificat ajout? au Keystore

**Authors : O. Lodygensky XWHEP tutorial V 5.6.3-1.0**

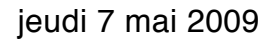

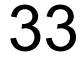

e-infrastructure

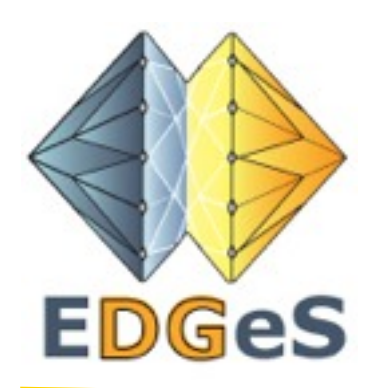

Preparing RPM worker package to /opt/XWHEP-\$VERSION/installers/linux/rpm/xtremweb.worker/BUILD/XWHEP-worker-\$VERSION/opt.

Prepating worker Debian package dpkg-deb : construction du paquet « xtremweb-worker » dans « /opt/XWHEP-\$VERSION/installers/linux/dpkg/xtremweb.worker.deb ». Worker Debian package ready

Preparing RPM server package to /opt/XWHEP-\$VERSION/installers/linux/rpm/xtremweb.server/BUILD/XWHEP-server-\$VERSION/opt... D

Prepating server Debian package dpkg-deb : construction du paquet « xtremweb-server » dans « /opt/XWHEP-\$VERSION/installers/linux/dpkg/xtremweb.server.deb ». Server Debian package ready

Then everything is ready

**Authors : O. Lodygensky XWHEP tutorial V 5.6.3-1.0**

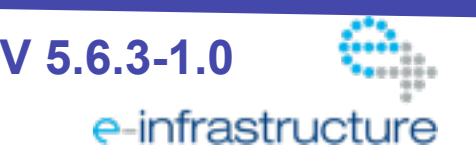

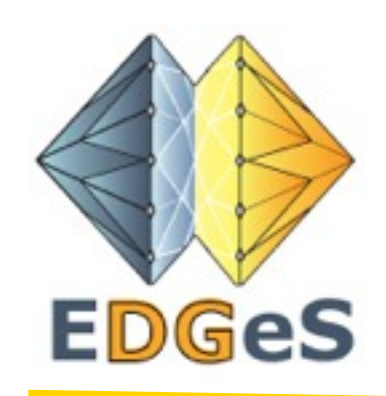

# **What have been installed**

#### Directory structure :

- $bin/$
- conf/
- keystore/
- $\text{lib}/\text{}$
- installers/
	- Linux Redhat RPM
	- Linux Debian DPKG
	- Mac OS X PKG
	- Win32 MSI

scripts configuration files

certificates libraries

installation packages

**Authors : O. Lodygensky XWHEP tutorial V 5.6.3-1.0**

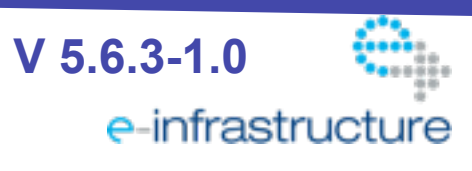

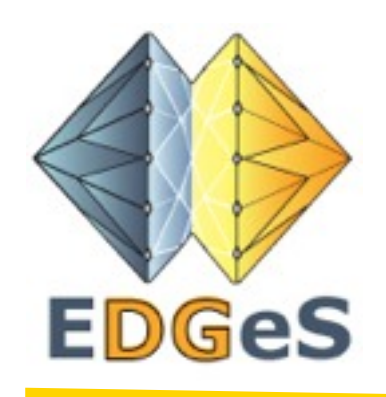

### **XWHEP tutorial**

- Introduction
- **Configuration**
- **• Installing the server**
- Installing the bridge
- Deploy the worker
- Using the client
	- Data management
	- Application management
- Job management
- User management

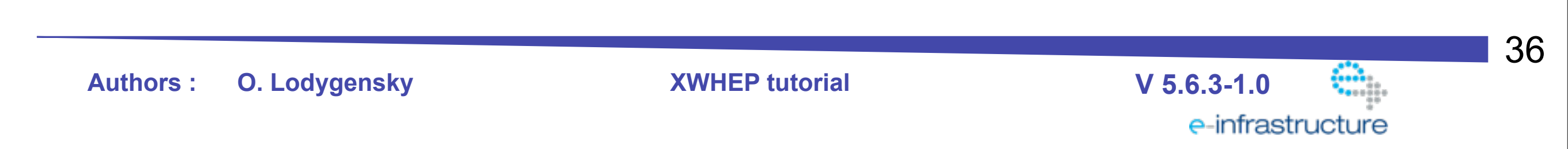

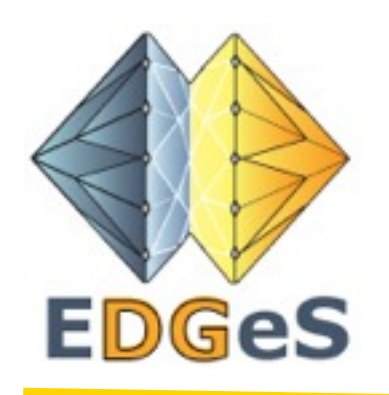

### **Installing the server**

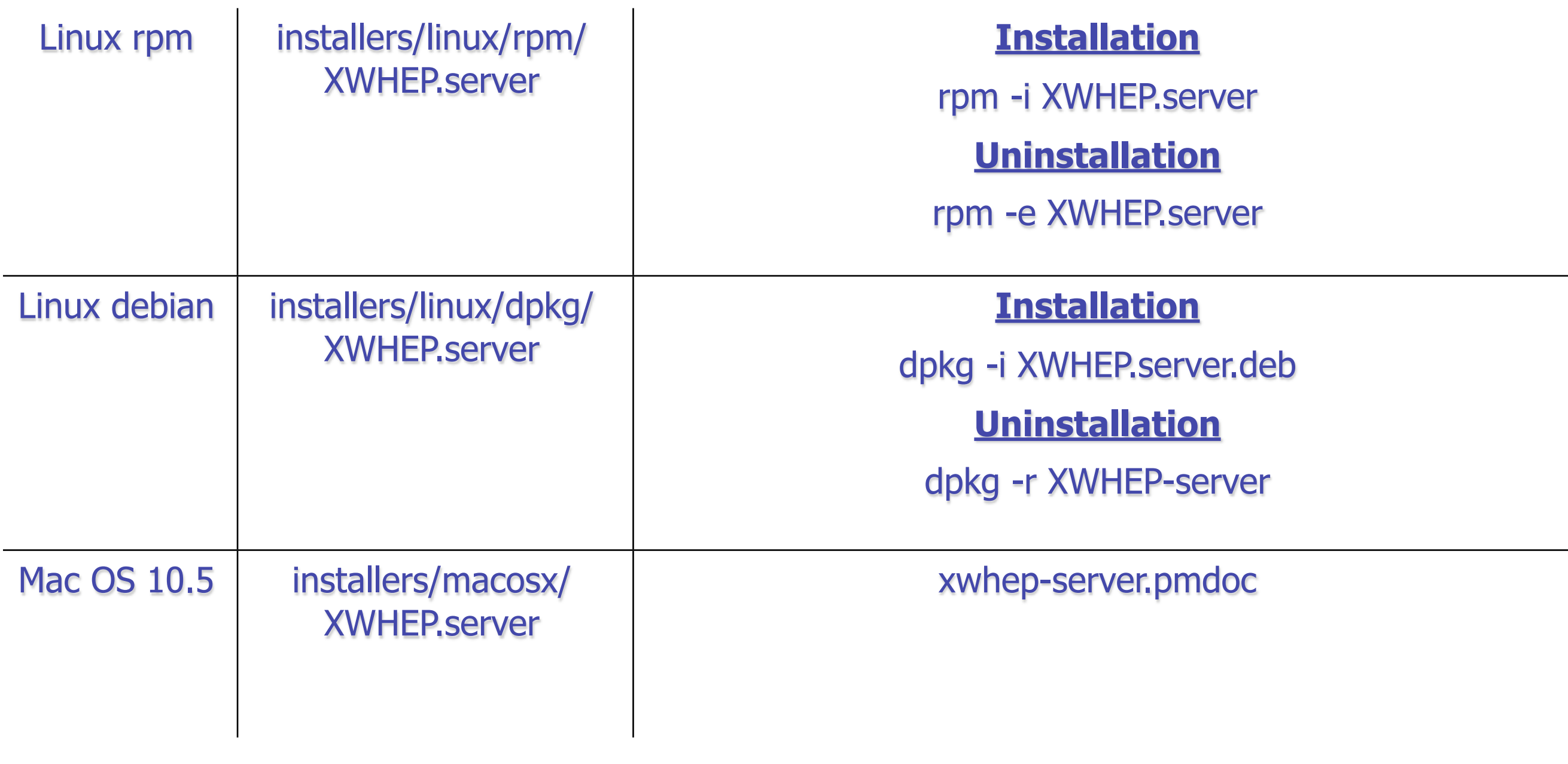

**Authors : O. Lodygensky XWHEP tutorial V 5.6.3-1.0**

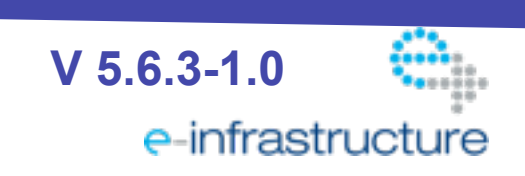

37

jeudi 7 mai 2009

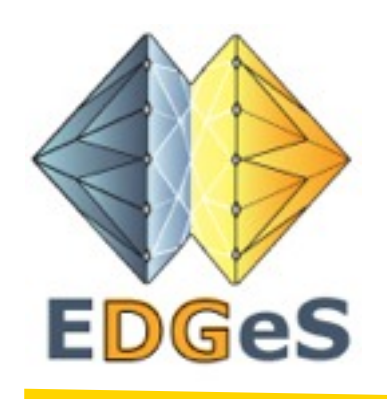

## **What have been installed**

On Linux, everything is in /opt/XWHEP-server-\$VERSION

#### Directory structure :

- $bin/$
- conf/
- keystore/
- $lib/$

scripts configuration files

certificates libraries

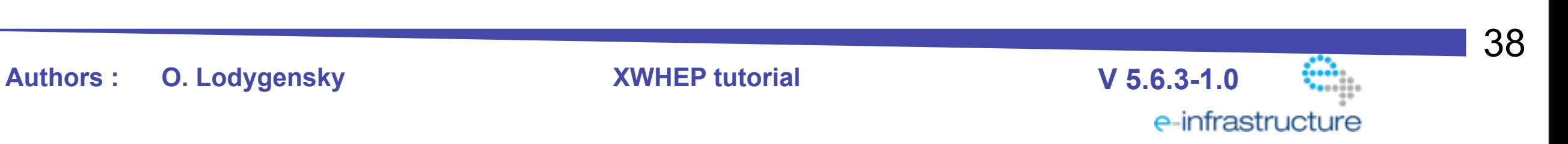

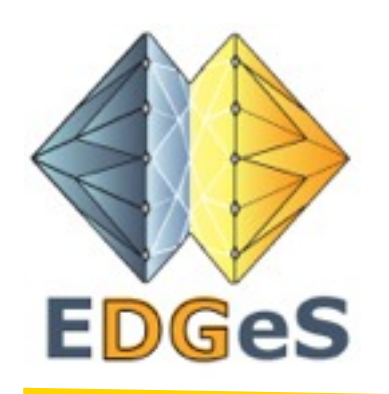

### **What have been installed**

#### On Mac OS X

Directory structure :

- $/$ usr/local/bin/
- /private/etc/xwhep.server
- scripts
- configuration files, java libraries, certificates

- /Applications/xwhep.server/doc
- documentations

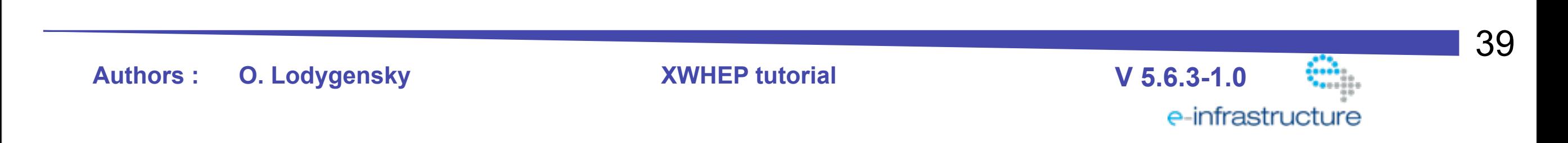

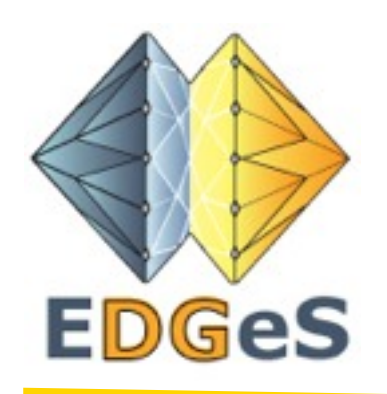

# **Running the server**

Server is started at boot time.

You can also manually call scripts to start/stop/restart the server

- Linux
	- /etc/init.d/xtremweb.server [start | stop | restart | console] (*console* starts the server in foreground mode)
- Mac OS X
	- /Library/StartupItems /xwhep.server/xtremweb.server [start | stop | restart | console]

(*console* starts the server in foreground mode)

The server log is :

/tmp/xwhep.server-*yourhost*.log

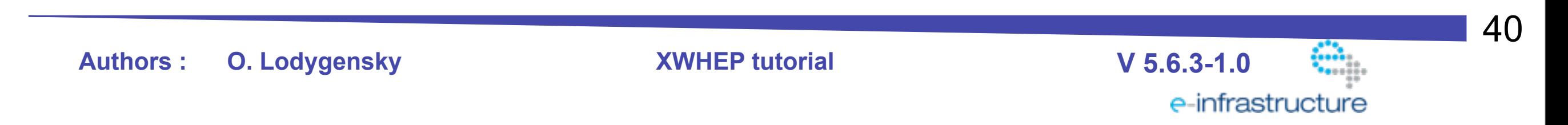

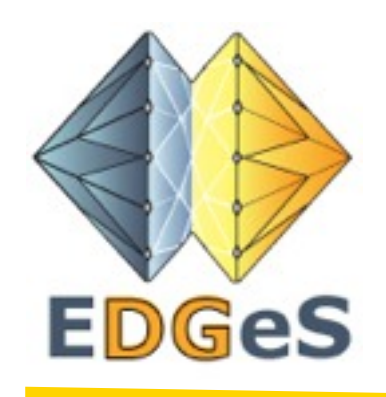

### **XWHEP tutorial**

- Introduction
- **Configuration**
- Installing the server
- **• Installing the bridge**
- Deploy the worker
- Using the client
	- Data management
	- Application management
- Job management
- User management

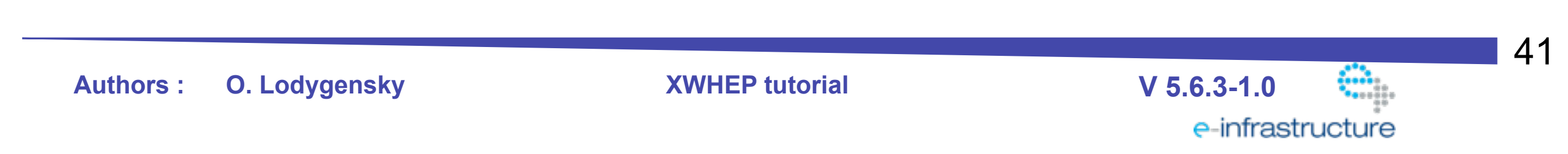

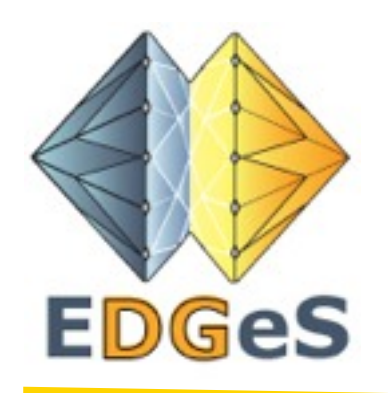

# **Installing the bridge**

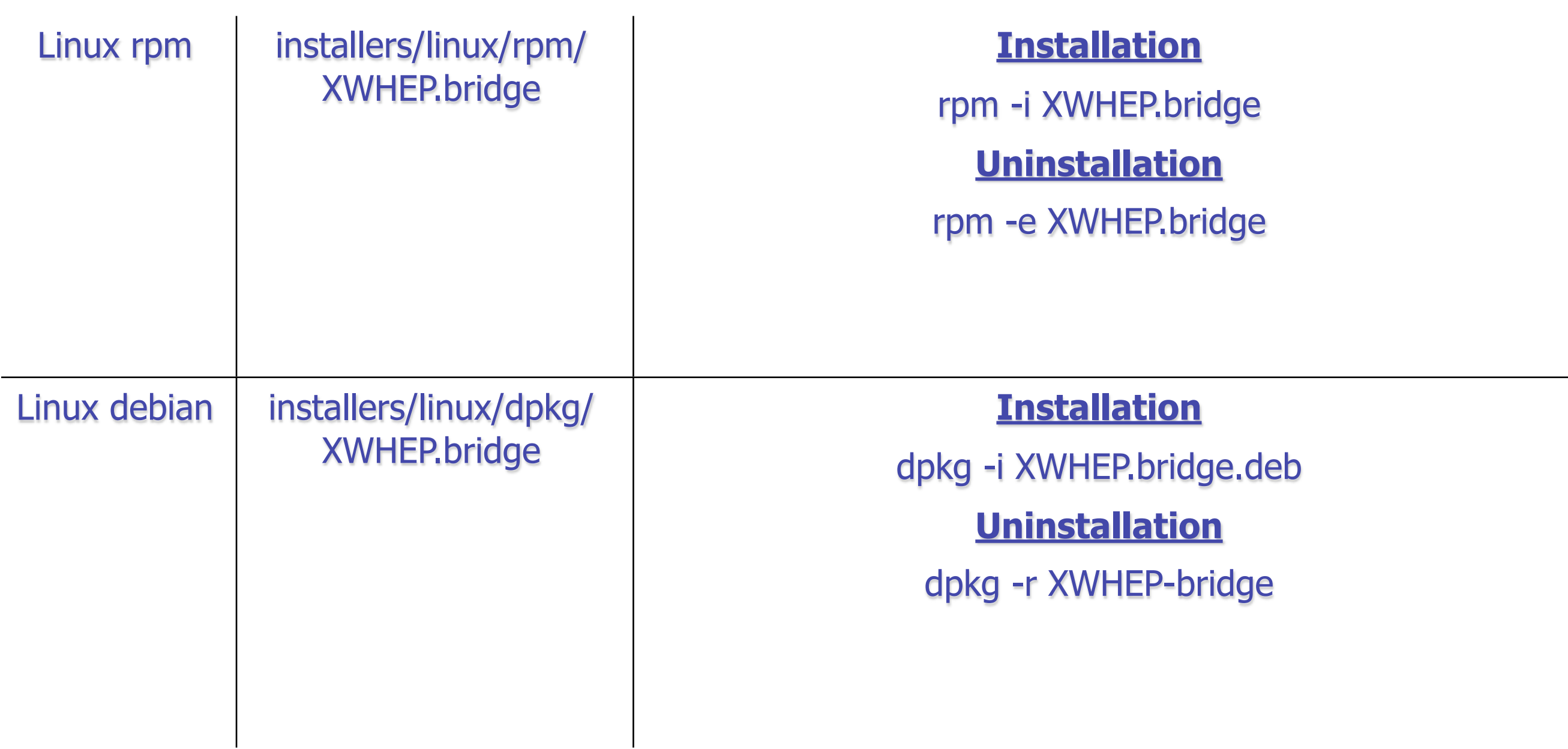

**Authors : O. Lodygensky XWHEP tutorial V 5.6.3-1.0**

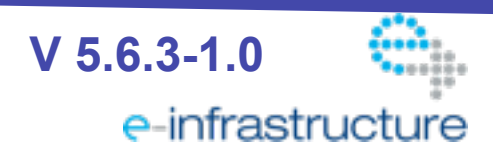

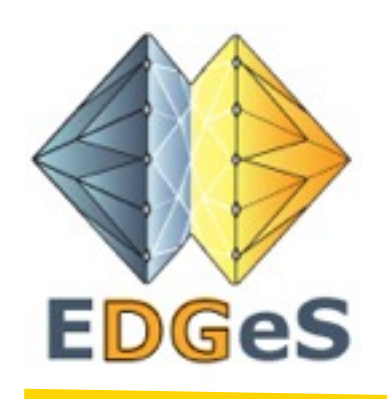

## **What have been installed**

On Linux, everything is in /opt/XWHEP-bridge-\$VERSION

#### Directory structure :

- $bin/$
- conf/
- keystore/
- $lib/$

scripts configuration files

certificates libraries

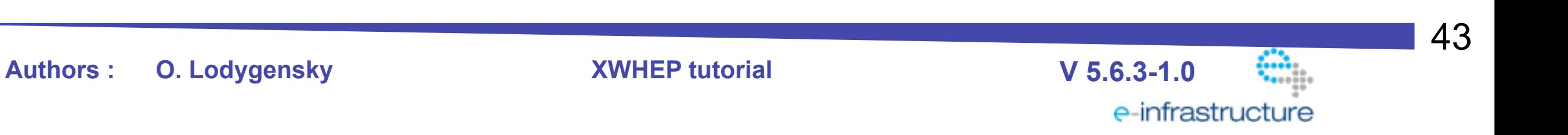

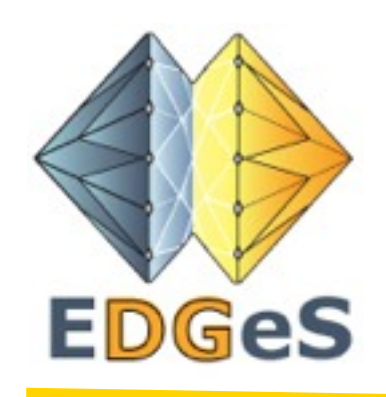

# **Running the bridge**

Bridge is started at boot time.

You can also manually call scripts to start/stop/restart the bridge

- Linux
	- /etc/init.d/xwhep.bridge [start | stop | restart]

The bridge log is :

/tmp/xwhep.bridge-*yourhost*.log

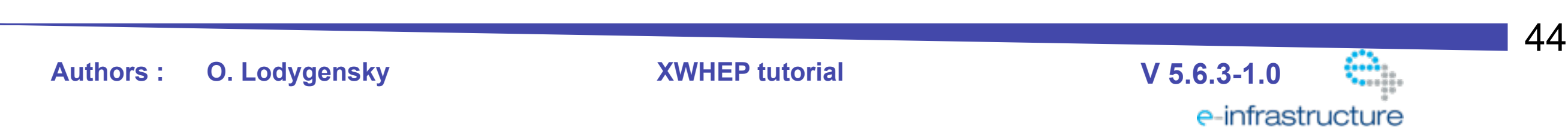

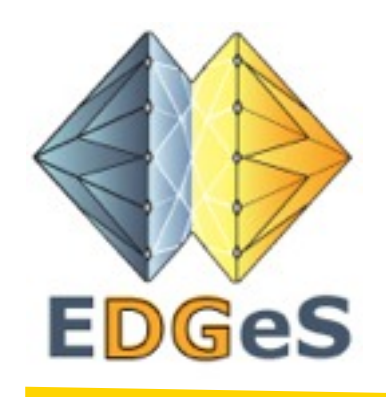

### **XWHEP tutorial**

- Introduction
- **Configuration**
- Installing the server
- Installing the bridge
- **• Deploy the worker**
- Using the client
	- Data management
	- Application management
- Job management
- User management

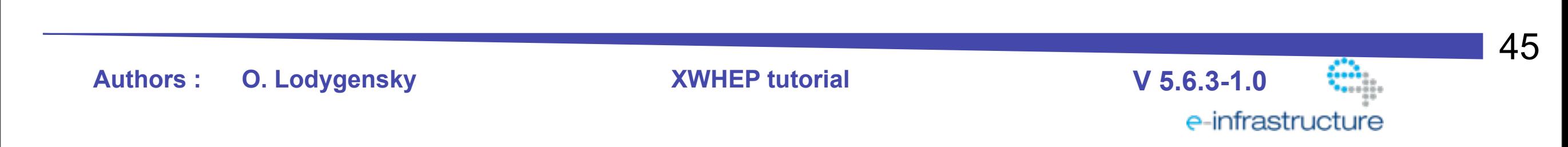

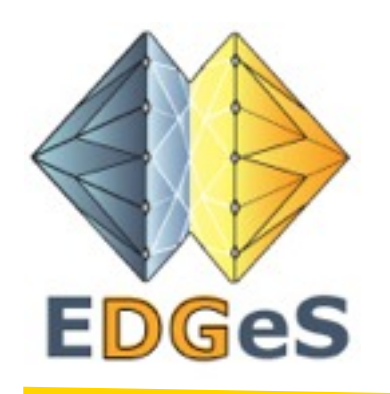

### **Deploy the worker**

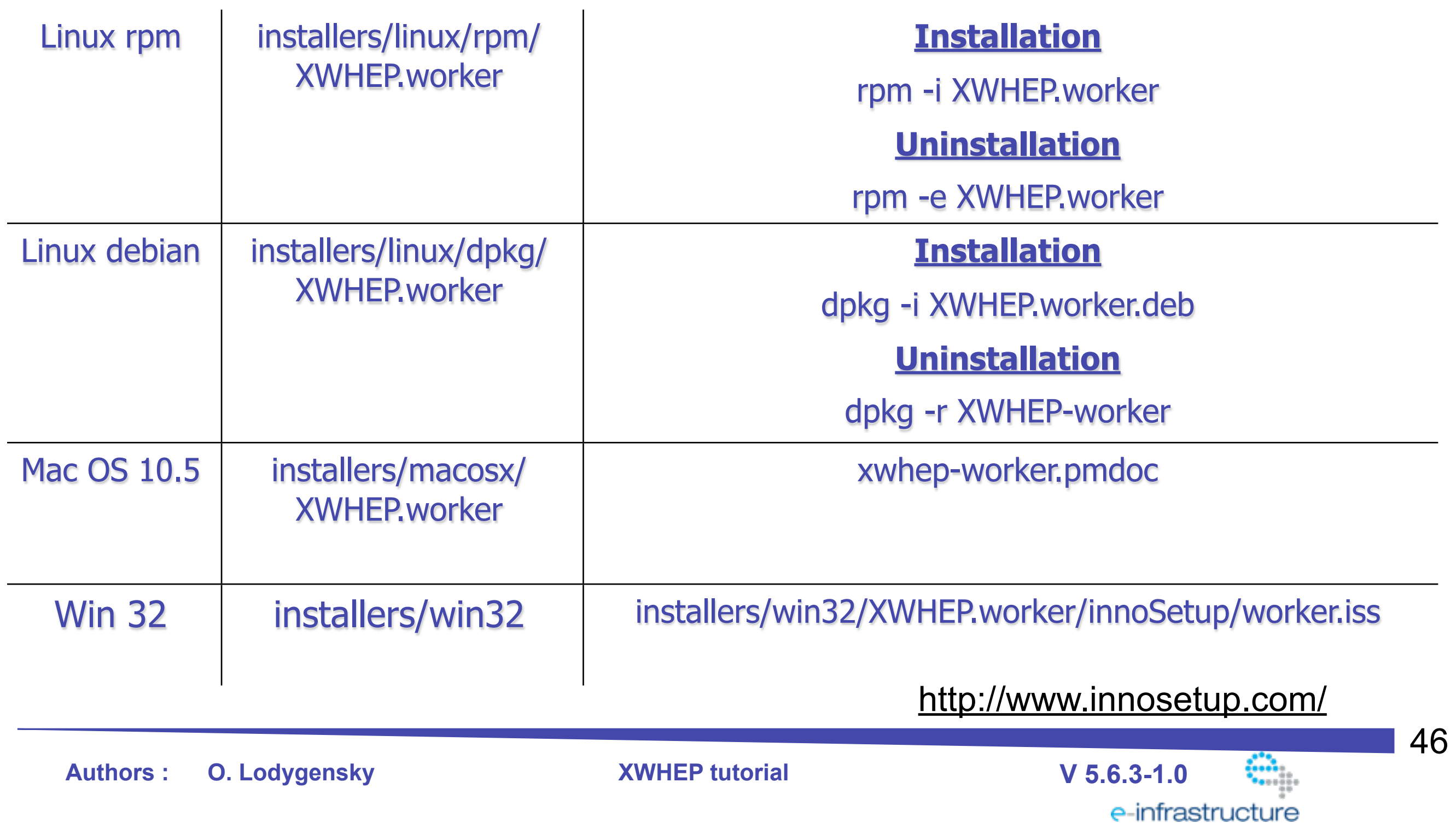

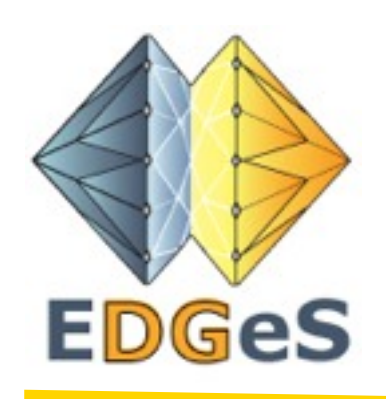

# **What have been installed**

On Linux, everything is in /opt/XWHEP-worker-\$VERSION

Directory structure :

- $bin/$
- conf/

scripts configuration files

- keystore/
- $lib/$

certificates libraries

**Authors : O. Lodygensky XWHEP tutorial V 5.6.3-1.0**

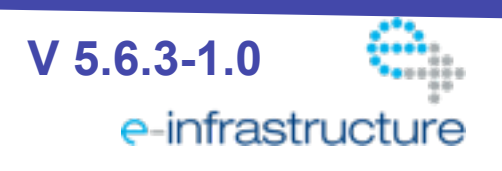

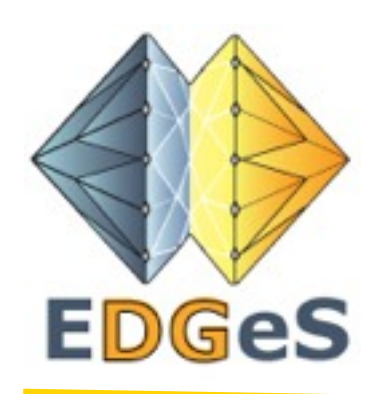

## **What have been installed**

#### On Mac OS X

Directory structure :

- $/$ usr/local/bin/
- /private/etc/xwhep.worker
- /Applications/xwhep.worker/doc
- **scripts**
- configuration files, java libraries, certificates
- documentations

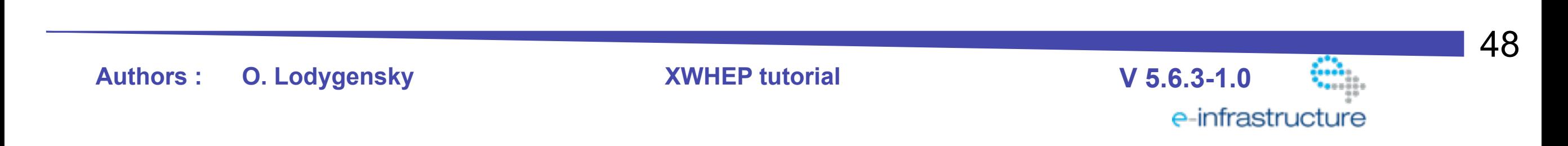

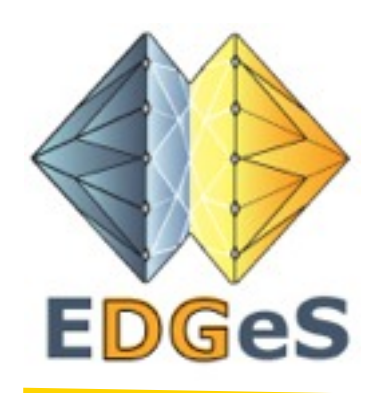

# **Deploy the worker**

Workers are started at boot time.

You can also manually call scripts to start/stop/restart the worker

- Linux
	- /etc/init.d/xtremweb.worker [start | stop | restart | console] (*console* starts the worker in foreground mode)
- Mac OS X
	- /Library/StartupItems/xwhep.worker/xtremweb.worker [start | stop | restart | console]

(*console* starts the worker in foreground mode)

The worker log is :

/tmp/xwhep.worker-*yourhost*.log

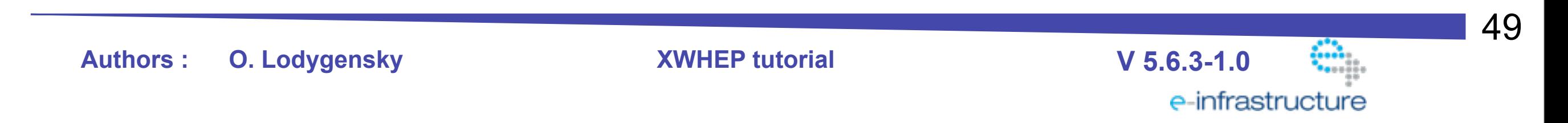

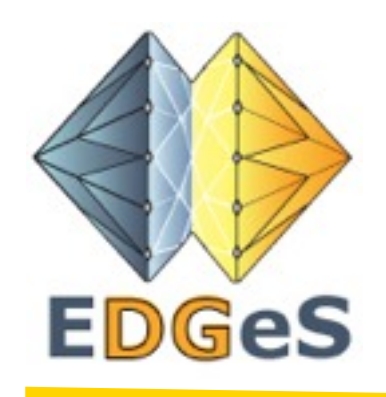

### **XWHEP tutorial**

- Introduction
- **Configuration**
- Installing the server
- Installing the bridge
- Deploy the worker
- **• Using the client**
	- Data management
	- Application management
- Job management
- User management

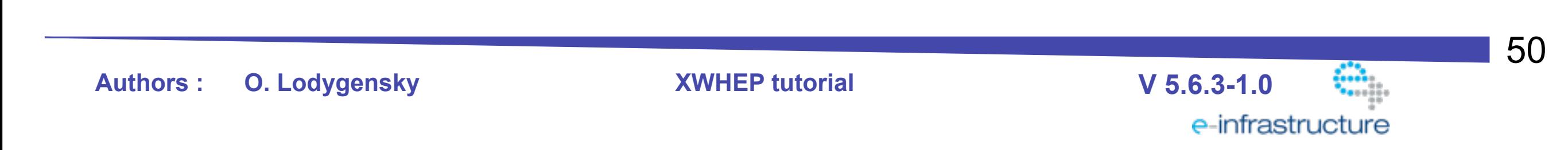

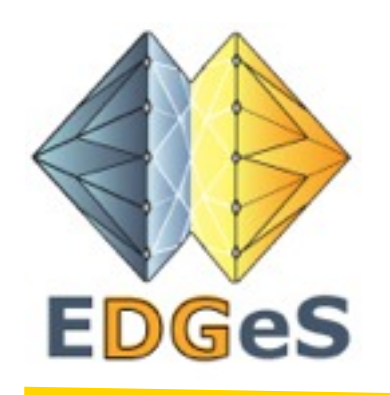

### **Using the client**

#### Control the client : linux like

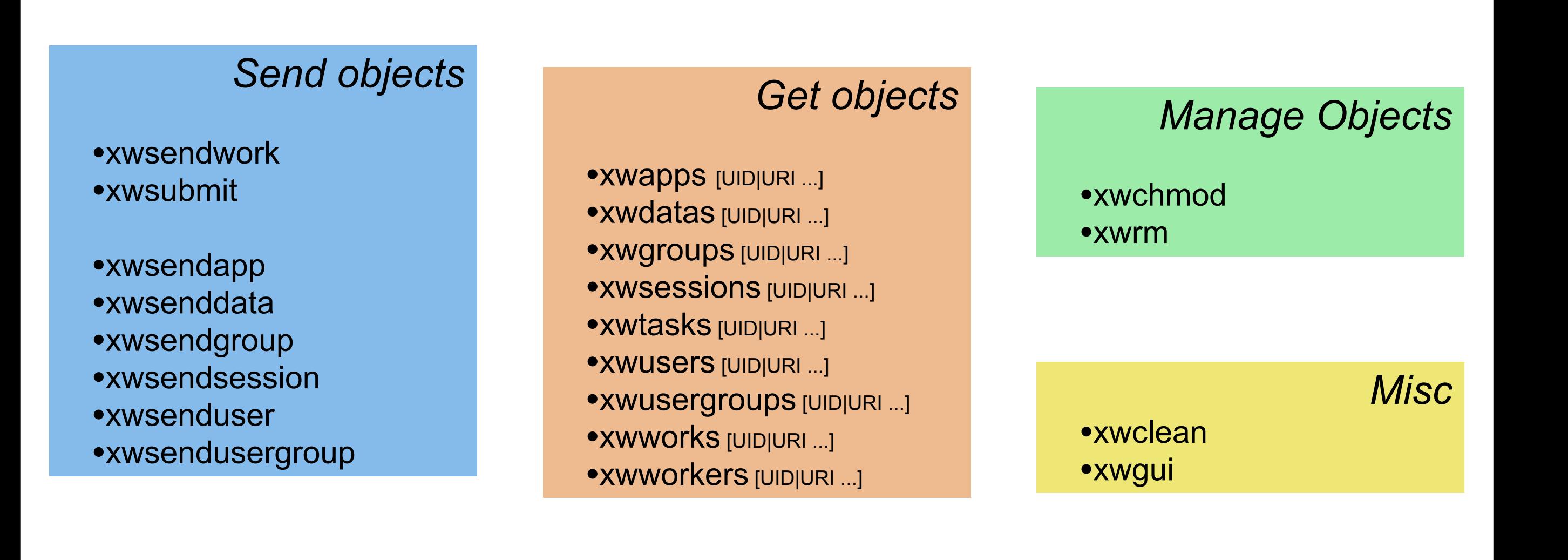

51

e-infrastructure

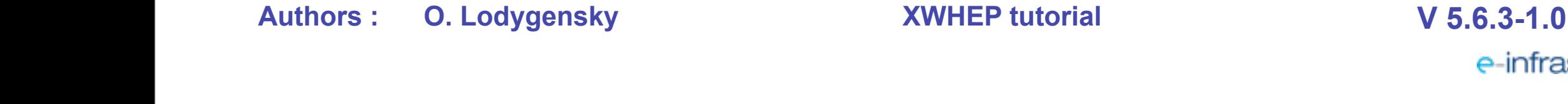

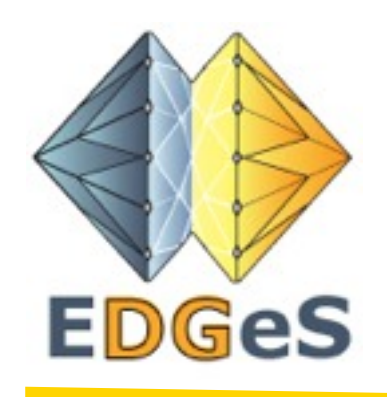

### **XWHEP tutorial**

- Introduction
- **Configuration**
- Installing the server
- Installing the bridge
- Deploy the worker
- Using the client
	- **• Data management**
	- Application management
- Job management
- User management

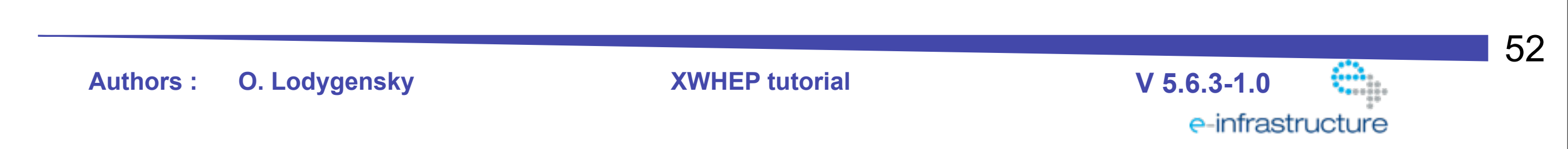

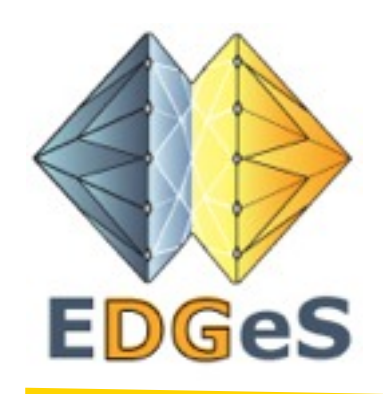

### **XWHEP Data management**

### **Data usage inside XWHEP**:

- Data encompass binaries, inputs and results
- XWHEP server may serve data
- but data can be stored in any public server
- data must be defined by URI
- XWHEP handles following URI schemas
	- http
	- xw (introduced by XWHEP for data managed by XWHEP server)

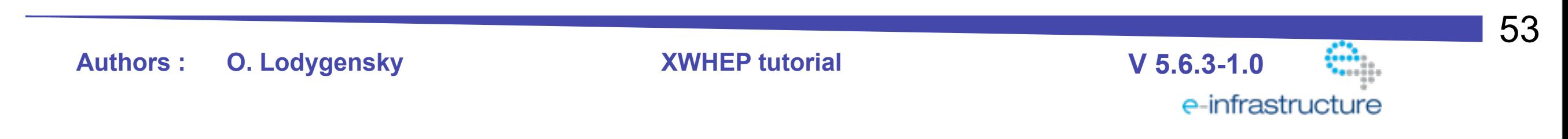

jeudi 7 mai 2009

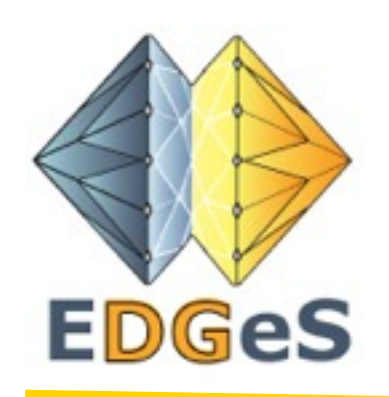

### **XWHEP Data management**

All users can insert data.

Data usage basic commands:

- **xwsenddata**: insert/update data in XWHEP server
	- ➡ you get an URI xw://mySrv/UID
	- $\rightarrow$  keep this URI to be able to reference your data
- **xwdata xw://mySrv/UID**: read data from XWHEP server
- **xwrm xw://mySrv/UID**: removes your data from XWHEP server  $\rightarrow$  data is removed only if user has the right to do so (if it owns data)

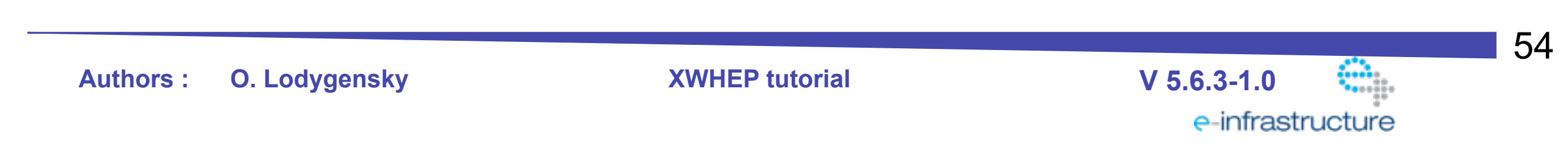

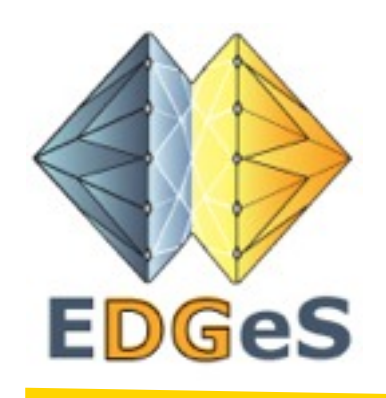

### **XWHEP tutorial**

- Introduction
- **Configuration**
- Installing the server
- Installing the bridge
- Deploy the worker
- Using the client
	- Data management
	- **• Application management**
- Job management
- User management

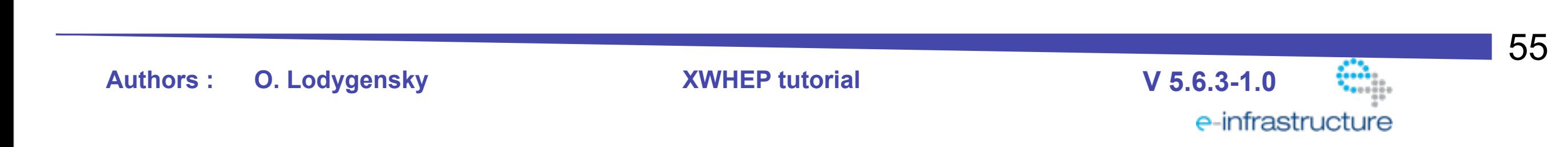

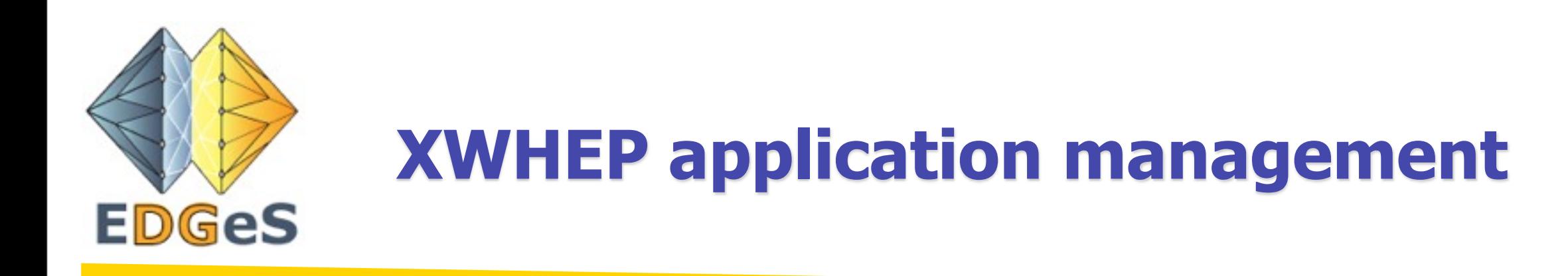

### **Application usage in the platform**:

- contains binaries for several architectures
	- Mac OS X
	- Linux
	- Win32
	- Java
- · binaries are just data
	- binaries may be stored in XWHEP server
	- but binaries may be stored anywhere as soon as they are described by an URI

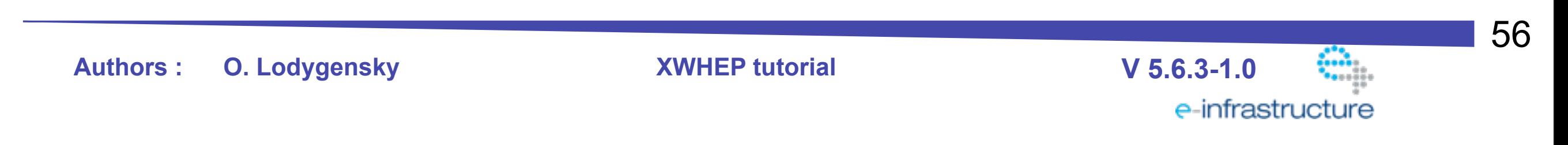

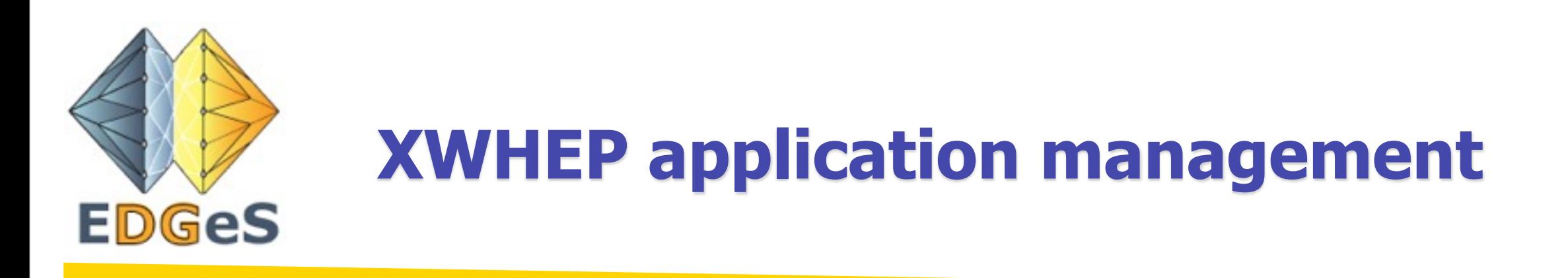

Applications are stored on XWHEP server.

All users can insert applications. But admin privileges are needed to insert applications that can be used by any user (these app are **public**)

Application basic commands:

• **xwsendapp**: insert/update application in XWHEP server

➡ you get an URI xw://mySrv/UID

- $\rightarrow$  keep this URI to be able to reference your app
- **xwapp xw://mySrv/UID**: read app from XWHEP server

• **xwrm** xw://mySrv/UID: removes your app from XWHEP server

**Authors : O. Lodygensky XWHEP tutorial V 5.6.3-1.0**

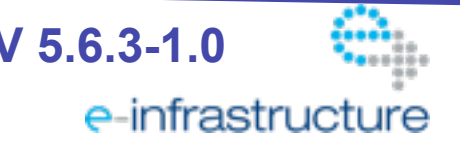

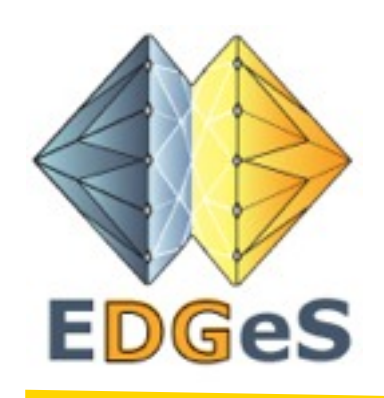

# **XWHEP application example**

The package includes "apptest".

Next example illustrates how to insert one application with two binaries :

\$> xwsendapp apptest ix86 linux apptest/apptest-linux-ix86

\$> xwsendapp apptest ix86 macosx apptest/apptest-macosx-ix86

\$> xwapps

```
\leqxml version="1.0" ...
```
<get>

<app name="apptest" linux\_ix86uri="xw://…" macosx\_ix86uri="xw://…"/>  $\langle$  get $>$ 

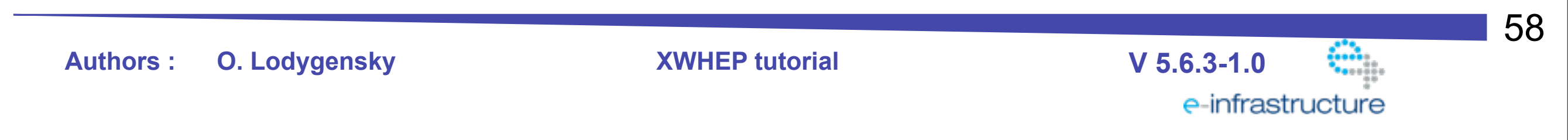

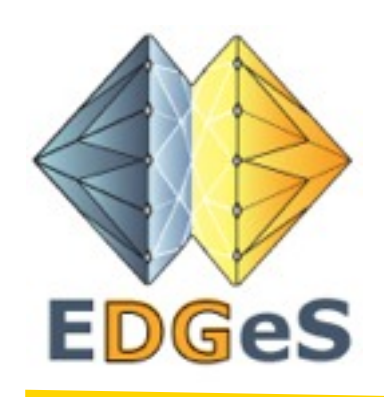

# **XWHEP application example**

Update apptest

./bin/xwsendapp --xwconfig conf/xtremweb.client.conf-admin --xwxml apptest.xml

**Authors : O. Lodygensky XWHEP tutorial V 5.6.3-1.0**

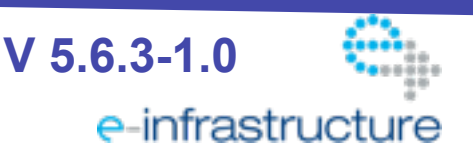

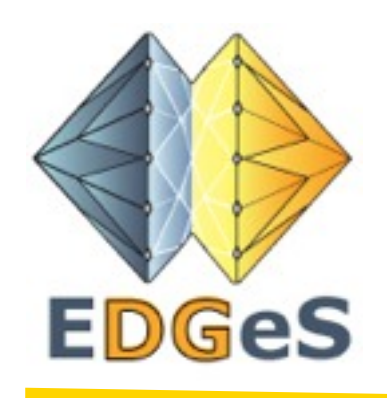

### **XWHEP tutorial**

- Introduction
- **Configuration**
- Installing the server
- Installing the bridge
- Deploy the worker
- Using the client
	- Data management
	- Application management
- **• Job management**
- User management

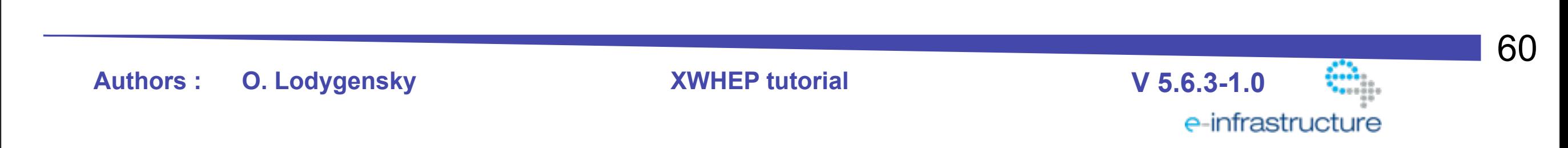

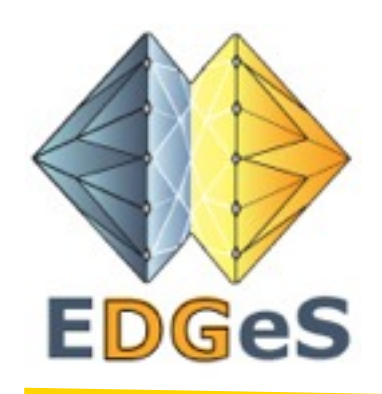

### **XWHEP job management**

### **Job usage in the platform**:

- job refer applications stored in XWHEP server
- can have input data, results data
- inputs can be stored in XWHEP server
- but input may be stored anywhere as soon as they are described by an URI
- results are stored in XWHEP server

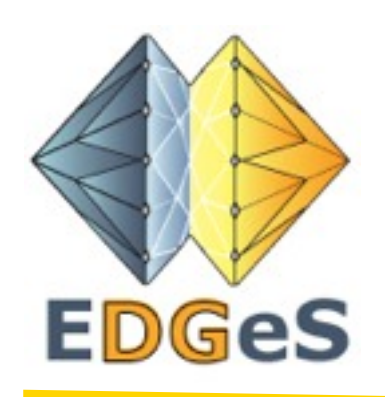

# **XWHEP job management**

Job are stored on XWHEP server.

All users can insert jobs. Jobs refer to applications in XWHEP server. Job usage basic commands:

- **xwsubmit**: insert a job in XWHEP server
	- ➡ you get an URI xw://mySrv/UID
	- $\rightarrow$  keep this URI to be able to reference your job
- **xwworks** xw://mySrv/UID: retrieves job from XWHEP server
- **xwresult** xw://mySrv/UID: retrieves job results
- **xwrm** xw://mySrv/UID: removes your job from XWHEP server
	- $\rightarrow$  job is removed only if user has the right to do so (if it owns job)

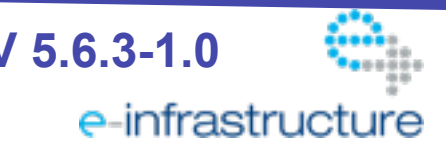

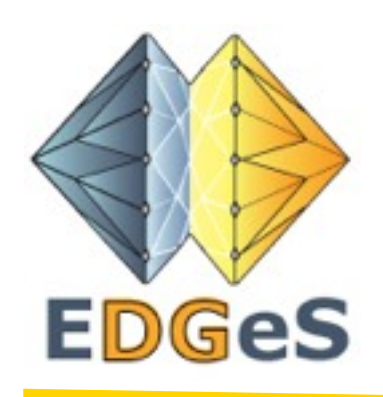

### **XWHEP job example**

\$> xwsubmit apptest -n 10 \$> xwworks

\$> xwresults

**Authors : O. Lodygensky XWHEP tutorial V 5.6.3-1.0**

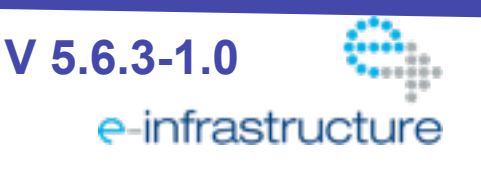

63

jeudi 7 mai 2009

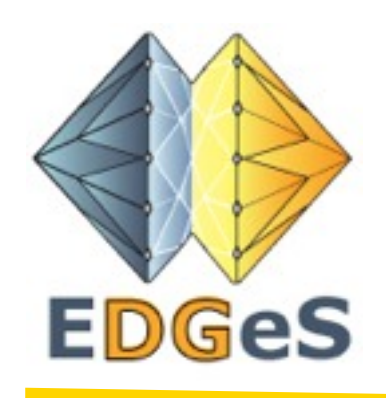

### **XWHEP tutorial**

- Introduction
- **Configuration**
- Installing the server
- Installing the bridge
- Deploy the worker
- Using the client
	- Data management
	- Application management
- Job management
- **• User management**

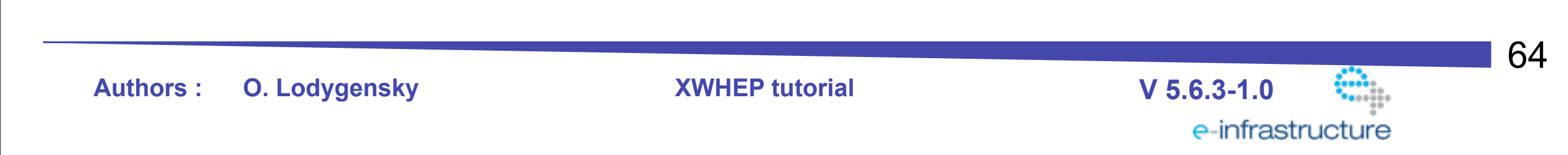

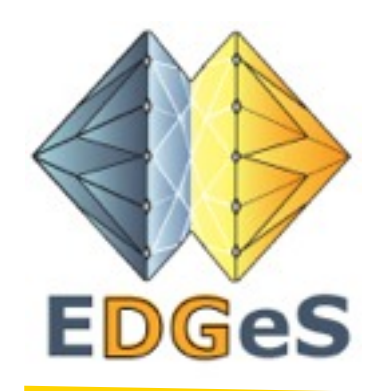

### **XWHEP user management**

XWHEP user are registered to use the platform

- **xwsenduser**:
	- $\rightarrow$  \$> xwsenduser <login> <password> <email> <rights> [<a user group UID | URI> ]

Rights:

\$> java -cp xtremweb.jar xtremweb.common.UserRights

STANDARD\_USER

…

…

SUPER\_USER

**Authors : O. Lodygensky XWHEP tutorial V 5.6.3-1.0**

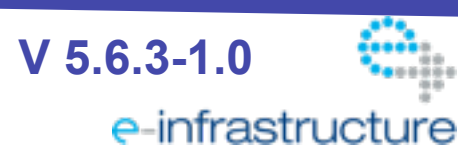